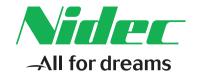

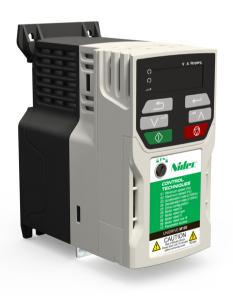

# Quick Start Guide

# **Unidrive M100-101**

Frame sizes 1 to 4

Value drive with quality and performance for open loop applications

Part Number: 0478-0035-08

Issue: 8

### **Original Instructions**

For the purposes of compliance with the EU Machinery Directive 2006/42/EC, the English version of this manual is the Original Instructions. Manuals in other languages are Translations of the Original Instructions.

#### **Documentation**

Manuals are available to download from the following locations: http://www.drive-setup.com/ctdownloads

The information contained in this manual is believed to be correct at the time of printing and does not form part of any contract. The manufacturer reserves the right to change the specification of the product and its performance, and the contents of the manual, without notice.

### Warranty and Liability

In no event and under no circumstances shall the manufacturer be liable for damages and failures due to misuse, abuse, improper installation, or abnormal conditions of temperature, dust, or corrosion, or failures due to operation outside the published ratings. The manufacturer is not liable for consequential and incidental damages. Contact the supplier of the drive for full details of the warranty terms.

### **Environmental policy**

Control Techniques Ltd operates an Environmental Management System (EMS) that conforms to the International Standard ISO 14001.

Further information on our Environmental Policy can be found at: http://www.drive-setup.com/environment

#### Restriction of Hazardous Substances (RoHS)

The products covered by this manual comply with European and International regulations on the Restriction of Hazardous Substances including EU directive 2011/65/EU and the Chinese Administrative Measures for Restriction of Hazardous Substances in Electrical and Electronic Products.

### Disposal and Recycling (WEEE)

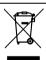

When electronic products reach the end of their useful life, they must not be disposed of along with domestic waste but should be recycled by a specialist recycler of electronic equipment. Control Techniques products are designed to be easily dismantled into their major component parts for efficient recycling. The majority of materials used in the product are suitable for recycling.

Product packaging is of good quality and can be re-used. Large products are packed in wooden crates. Smaller products are packaged in strong cardboard cartons which have a high recycled for content. Cartons can be re-used and recycled. Polythene, used in protective film and bags for wrapping the product, can be recycled. When preparing to recycle or dispose of any product or packaging, please observe local legislation and best practice.

#### **REACH legislation**

EC Regulation 1907/2006 on the Registration, Evaluation, Authorisation and restriction of Chemicals (REACH) requires the supplier of an article to inform the recipient if it contains more than a specified proportion of any substance which is considered by the European Chemicals Agency (ECHA) to be a Substance of Very High Concern (SVHC) and is therefore listed by them as a candidate for compulsory authorisation.

Further information on our compliance with REACH can be found at: http://www.drive-setup.com/reach

#### Registered Office

Nidec Control Techniques Ltd The Gro Newtown Powys SY16 3BE UK

Registered in England and Wales. Company Reg. No. 01236886.

### Copyright

The contents of this publication are believed to be correct at the time of printing. In the interests of a commitment to a policy of continuous development and improvement, the manufacturer reserves the right to change the specification of the product or its performance, or the contents of the guide, without notice.

All rights reserved. No parts of this guide may be reproduced or transmitted in any form or by any means, electrical or mechanical including photocopying, recording or by an information storage or retrieval system, without permission in writing from the publisher.

Copyright © January 2018 Nidec Control Techniques Ltd

# **Contents**

| <b>1</b><br>1.1 | Product information                                    |    |
|-----------------|--------------------------------------------------------|----|
| 2               | Options                                                |    |
| 3               | Mechanical installation                                |    |
| 4               |                                                        |    |
| <b>4</b><br>4.1 | Electrical installation                                |    |
| 4.2             | External braking resistor                              |    |
| 4.3             | Ground leakage                                         |    |
| 4.4             | Control terminal configurations and wiring             |    |
| 4.5             | EMC                                                    |    |
| 5               | Keypad and display                                     | 19 |
| 5.1             | Saving parameters                                      | 20 |
| 5.2             | Restoring parameter defaults                           | 20 |
| 6               | Basic parameters (Menu 0)                              | 21 |
| 6.1             | Menu 0: Basic parameters                               |    |
| 6.2             | Unidrive M100/101 parameter descriptions               | 26 |
| 7               | Running the motor                                      | 41 |
| 8               | Diagnostics                                            |    |
| 8.1             | Alarm indications                                      | 46 |
| 9               | NV Media Card Operation                                | 47 |
| 10              | UL listing information                                 |    |
| 10.1            | UL file reference                                      | 48 |
| 10.2            | Option modules, kits and accessories                   | 48 |
| 10.3            | Enclosure ratings                                      | 48 |
| 10.4            | Mounting                                               | 48 |
| 10.5            | Environment                                            | 48 |
| 10.6            | Electrical Installation                                | 48 |
| 10.7            | Motor overload protection and thermal memory retention | 49 |
| 10.8            | External Class 2 supply                                | 49 |

## **EU Declaration of Conformity**

Nidec Control Techniques Ltd The Gro Newtown Powys UK SY16 3BE

This declaration is issued under the sole responsibility of the manufacturer. The object of the declaration is in conformity with the relevant Union harmonization legislation. The declaration applies to the variable speed drive products shown below:

| Model number | Interpretation | Nomenclature aaaa - bbc ddddde                                                                                                    |
|--------------|----------------|----------------------------------------------------------------------------------------------------|
| aaaa         | Basic series   | M100, M101, M200, M201, M300, M400, M600, M700, M701, M702, F300, H300, E200,E300, HS30, HS70, HS71, HS72, M000, RECT                                   |
| bb           | Frame size     | 01, 02, 03, 04, 05, 06, 07, 08, 09, 10, 11                                                                                                    |
| С            | Voltage rating | 1 = 100 V, 2 = 200 V, 4 = 400 V, 5 = 575 V, 6 = 690 V                                                                                                   |
| ddddd        | Current rating | Example 01000 = 100 A                                                                                                    |
| е            | Drive format   | A = 6P Rectifier + Inverter (internal choke), D = Inverter, E = 6P Rectifier + Inverter (external choke), T = 12P Rectifier + Inverter (external choke) |

The model number may be followed by additional characters that do not affect the ratings. The variable speed drive products listed above have been designed and manufactured in accordance with the following European harmonized standards:

| EN 61800-5-1:2007           | Adjustable speed electrical power drive systems - Part 5-1:<br>Safety requirements - Electrical, thermal and energy                                                                                                    |
|-----------------------------|----------------------------------------------------------------------------------------------------|
| EN 61800-3: 2004+A1:2012    | Adjustable speed electrical power drive systems - Part 3: EMC requirements and specific test methods                                                                                                    |
| EN 61000-6-2:2005           | Electromagnetic compatibility (EMC) - Part 6-2: Generic standards - Immunity for industrial environments                                                                                                    |
| EN 61000-6-4: 2007+ A1:2011 | Electromagnetic compatibility (EMC) - Part 6-4: Generic standards - Emission standard for industrial environments                                                                                                    |
| EN 61000-3-2:2014           | Electromagnetic compatibility (EMC) - Part 3-2: Limits for harmonic current emissions (equipment input current ≤16 A per phase)                                                                                                    |
| EN 61000-3-3:2013           | Electromagnetic compatibility (EMC) - Part 3-3: Limitation of voltage changes, voltage fluctuations and flicker in public, low voltage supply systems, for equipment with rated current ≤16 A per phase and not subject to conditional connection |

EN 61000-3-2:2014 Applicable where input current < 16 A. No limits apply for professional equipment where input power ≥1 kW.

These products comply with the Restriction of Hazardous Substances Directive (2011/65/EU), the Low Voltage Directive (2014/35/EU) and the Electromagnetic Compatibility Directive (2014/30/EU).

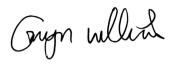

**G Williams** 

Vice President, Technology

Date: 17th March 2016

These electronic drive products are intended to be used with appropriate motors, controllers, electrical protection components and other equipment to form complete end products or systems. Compliance with safety and EMC regulations depends upon installing and configuring drives correctly, including using the specified input filters.

The drives must be installed only by professional installers who are familiar with requirements for safety and EMC. Refer to the Product Documentation. An EMC data sheet is available giving detailed information. The assembler is responsible for ensuring that the end product or system complies with all the relevant laws in the country where it is to be used.

### 1 Product information

# 1.1 Ratings

|          |                 |                          |      | input  | Nominal cable size |                 |       |        | Output current                    |                  |                |  |
|----------|-----------------|--------------------------|------|--------|--------------------|-----------------|-------|--------|-----------------------------------|------------------|----------------|--|
|          |                 | Max.                     | fuse | rating | Euro               | pean            | U     | SA     |                                   | itput curre      |                |  |
| Model    | Input<br>phases | cont<br>input<br>current | 1 Ph | 3 Ph   | Input              | Output          | Input | Output | Max.<br>cont<br>output<br>current | Nominal<br>power | Motor<br>power |  |
|          | ph              | Α                        | Α    | Α      | mm <sup>2</sup>    | mm <sup>2</sup> | AWG   | AWG    | Α                                 | kW               | hp             |  |
| 01100017 | 1               | 8.7                      | 10   |        | 1                  | 1               | 16    | 16     | 1.7                               | 0.25             | 0.33           |  |
| 01100024 | 1               | 11.1                     | 16   |        | 1                  | 1               | 14    | 16     | 2.4                               | 0.37             | 0.5            |  |
| 01200017 | 1               | 4.5                      | 6    |        | 1                  | 1               | 16    | 16     | 1.7                               | 0.25             | 0.33           |  |
| 01200024 | 1               | 5.3                      | 6    |        | 1                  | 1               | 16    | 16     | 2.4                               | 0.37             | 0.5            |  |
| 01200033 | 1               | 8.3                      | 10   |        | 1                  | 1               | 16    | 16     | 3.3                               | 0.55             | 0.75           |  |
| 01200042 | 1               | 10.4                     | 16   |        | 1                  | 1               | 16    | 16     | 4.2                               | 0.75             | 1              |  |
| 02100042 | 1               | 18.8                     | 20   |        | 2.5                | 1               | 12    | 16     | 4.2                               | 0.75             | 1              |  |
| 02100056 | 1               | 24                       | 25   |        | 4                  | 1               | 10    | 16     | 5.6                               | 1.1              | 1.5            |  |
| 02200024 | 1/3             | 5.3/4.1                  | 6    | 6      | 1                  | 1               | 16    | 16     | 2.4                               | 0.37             | 0.5            |  |
| 02200033 | 1/3             | 8.3/6.7                  | 10   | 10     | 1                  | 1               | 16    | 16     | 3.3                               | 0.55             | 0.75           |  |
| 02200042 | 1/3             | 10.4/7.5                 | 16   | 10     | 1                  | 1               | 16    | 16     | 4.2                               | 0.75             | 1              |  |
| 02200056 | 1/3             | 14.9/11.3                | 20   | 15     | 2.5/1.5            | 1               | 12/14 | 16     | 5.6                               | 1.1              | 1.5            |  |
| 02200075 | 1/3             | 18.1/13.5                | 20   | 15     | 2.5                | 1               | 12    | 16     | 7.5                               | 1.5              | 2              |  |
| 02400013 | 3               | 2.4                      |      | 6      | 1                  | 1               | 16    | 16     | 1.3                               | 0.37             | 0.5            |  |
| 02400018 | 3               | 2.9                      |      | 6      | 1                  | 1               | 16    | 16     | 1.8                               | 0.55             | 0.75           |  |
| 02400023 | 3               | 3.5                      |      | 6      | 1                  | 1               | 16    | 16     | 2.3                               | 0.75             | 1              |  |
| 02400032 | 3               | 5.1                      |      | 6      | 1                  | 1               | 16    | 16     | 3.2                               | 1.1              | 1.5            |  |
| 02400041 | 3               | 6.2                      |      | 10     | 1                  | 1               | 16    | 16     | 4.1                               | 1.5              | 2              |  |
| 03200100 | 1/3             | 23.9/17.7                | 25   | 20     | 4                  | 1.5             | 10/12 | 14     | 10                                | 2.2              | 3              |  |
| 03400056 | 3               | 8.7                      |      | 10     | 1                  | 1               | 14    | 16     | 5.6                               | 2.2              | 3              |  |
| 03400073 | 3               | 12.2                     |      | 16     | 1.5                | 1               | 12    | 16     | 7.3                               | 3                | 3              |  |
| 03400094 | 3               | 14.8                     |      | 16     | 2.5                | 1.5             | 12    | 14     | 9.4                               | 4                | 5              |  |
| 04200133 | 1/3             | 23.7/16.9                | 25   | 20     | 4/2.5              | 2.5             | 10    | 12     | 13.3                              | 3                | 3              |  |
| 04200176 | 3               | 21.3                     |      | 25     | 4                  | 2.5             | 10    | 12     | 17.6                              | 4                | 5              |  |
| 04400135 | 3               | 16.3                     |      | 20     | 2.5                | 2.5             | 10    | 12     | 13.5                              | 5.5              | 7.5            |  |
| 04400170 | 3               | 20.7                     |      | 25     | 4                  | 2.5             | 10    | 12     | 17                                | 7.5              | 10             |  |

The nominal cable sizes shown in the table above, are provided as a guide only. Ensure that the cables used conform to the local wiring regulations.

Figure 1-1 Model number structure

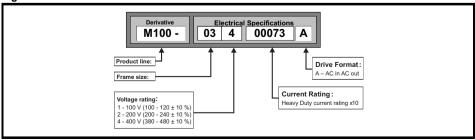

## 2 Options

Table 2-1 Al Backup adaptor

| Туре   | Option module | Name              | Further Details        |
|--------|---------------|-------------------|------------------------|
|        |               | Al-Smart Adaptor  |                        |
| Backup |               | Al-Backup Adaptor | See Control User Guide |

### 3 Mechanical installation

The drives can be panel mounted with 0 mm space between the drives. For further information on mechanical installation refer to the *Power Installation Guide*.

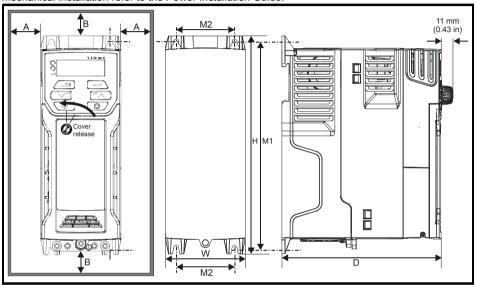

To remove the terminal cover, use a flat bladed screwdriver to rotate the terminal cover locating clip by approximately 30° in a counter clockwise direction, and then slide the cover down.

| Drive |     | Н     | ١   | N    |     | D    | I   | M1    | N    | 12   | 9  | Ø    | -  | 4    | Е   | <b>3</b> * |
|-------|-----|-------|-----|------|-----|------|-----|-------|------|------|----|------|----|------|-----|------------|
| Size  | mm  | in    | mm  | in   | mm  | in   | mm  | in    | mm   | in   | mm | in   | mm | in   | mm  | in         |
| 1     | 160 | 6.30  | 75  | 2.95 | 130 | 5.12 | 143 | 5.70  | 53   | 2.08 | 5  | 0.2  |    |      |     |            |
| 2     | 205 | 8.07  | 75  | 2.95 | 150 | 5.91 | 194 | 7.63  | 55   | 2.17 | 5  | 0.2  | 0  | 0.00 | 100 | 3.93       |
| 3     | 226 | 8.90  | 90  | 3.54 | 160 | 6.30 | 215 | 8.46  | 70.7 | 2.80 | 5  | 0.2  | U  | 0.00 | 100 | 5.95       |
| 4     | 277 | 10.91 | 115 | 4.53 | 175 | 6.89 | 265 | 10.43 | 86   | 3.40 | 6  | 0.23 |    |      |     |            |

A minimum clearance of 100 mm (3.94 in) above and below Frame 01 to 04 products is required for applications where the product is subjected to rated load and rated ambient temperature.

\* A minimum clearance of 50 mm (1.97 in) above and below Frame 01 to 04 products is permissible in applications where either the ambient operating temperature is 35 °C (95 °F) or less or the average output current is derated by 20 %.

Derating for reduced clearances is to be applied in addition to the derating for increased switching frequency if operating above 3 kHz. Refer to the *Power Installation Guide* for the current derating due to an increase in switching frequency.

NOTE If Din rail mounting is used in an installation, then mounting screws should be used to secure the drive to the back plate.

Table 3-1 Tools required

| Tool                         | Location                 | Size 1   | Size 2 | Size 3   | Size 4 |
|------------------------------|--------------------------|----------|--------|----------|--------|
| Small terminal screwdriver   | Control, relay terminals | <b>√</b> | ✓      | ✓        | ✓      |
| 3 mm Flat-bladed screwdriver | Power terminals          | ✓        |        |          |        |
| 5 mm Flat-bladed screwdriver | Terminal cover           | ✓        | ✓      | <b>√</b> | ✓      |
| 4 mm Flat-bladed screwdriver | AC power terminals       |          | ✓      |          |        |
| Philips screwdriver          | Power terminals          |          | ✓      | ✓        | ✓      |
| Torx 10 driver               | EMC & MOV screws         | ✓        | ✓      | ✓        | ✓      |
| Torx 15 driver               | Fan screw                | ✓        |        |          |        |
| Torx 20 driver               | Fan screw                |          | ✓      | ✓        | ✓      |

Table 3-2 Recommended torque settings

| Model size | Terminal block description | Torque settings      |  |  |  |
|------------|----------------------------|----------------------|--|--|--|
|            | Control terminals          | 0.2 N m (0.15 lb ft) |  |  |  |
| All        | Relay terminals            | 0.5 N m (0.37 lb ft) |  |  |  |
|            | Ground terminals           | 1.5 N m (1.10 lb ft) |  |  |  |
| 1          | Power terminals            | 0.5 N m (0.37 lb ft) |  |  |  |
| 2, 3, 4    | i ower terrilliais         | 1.4 N m (1.03 lb ft) |  |  |  |

Table 3-3 Tightening torque for mounting feet

| Drive size | Tightening torque                          |
|------------|--------------------------------------------|
| 1 to 3     | 1.3 N m (1 lb ft) to 1.6 N m (1.2 lb ft)   |
| 4          | 2.5 N m (1.8 lb ft) to 2.8 N m (2.1 lb ft) |

Figure 3-1 Feature diagram (size 2 shown)

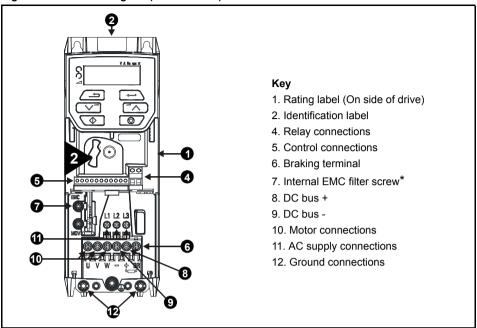

<sup>\*</sup> Before removing the screw, refer to section 4.5 *EMC* on page 17.

### 4 Electrical installation

An overlay of the electrical connections / terminals is included on the back page of this manual.

### 4.1 AC supply requirements

Voltage:

100 V drive: 100 V to 120 V ±10 % 200 V drive: 200 V to 240 V ±10 % 400 V drive: 380 V to 480 V ±10 %

Number of phases: 3

Maximum supply imbalance: 2 % negative phase sequence (equivalent to 3 % voltage imbalance

between phases).

Frequency range: 45 to 66 Hz

For UL compliance only, the maximum supply symmetrical fault current must be limited to 100 kA.

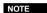

On the size 2 110 V drives or when connecting single phase to a dual rated 200 V unit, the supply should be connected to L1 and L3. Also the DC bus (-) terminal on 110 V drives has no internal connection. The 110 V drives use a voltage doubler circuit on the input, therefore the default for *Motor Rated Voltage* (Pr **08**) is 230 V.

### 4.2 External braking resistor

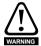

### Overload protection

When an external braking resistor is used, it is essential that an overload protection device is incorporated in the braking resistor circuit; as shown in the electrical diagram on the back cover.

# 4.2.1 Minimum resistance values and peak power rating for the braking resistor at 40 °C (104 °F)

Table 4-1 Braking resistor resistance and power rating (100 V)

| Model    | Minimum<br>resistance*<br>Ω | Instantaneous<br>power rating<br>kW | Continuous<br>power rating<br>kW |
|----------|-----------------------------|-------------------------------------|----------------------------------|
| 01100017 | 130                         | 1.1                                 | 0.25                             |
| 01100024 | 150                         | 1.1                                 | 0.37                             |
| 02100042 | 68                          | 2.2                                 | 0.75                             |
| 02100056 | 00                          | 2.2                                 | 1.1                              |

<sup>\*</sup> Resistor tolerance: ±10 %

Table 4-2 Braking resistor resistance and power rating (200 V)

| Model    | Minimum<br>resistance*<br>Ω | Instantaneous<br>power rating<br>kW | Continuous<br>power rating<br>kW |  |
|----------|-----------------------------|-------------------------------------|----------------------------------|--|
| 01200017 |                             |                                     | 0.25                             |  |
| 01200024 | 130                         | 1.1                                 | 0.37                             |  |
| 01200033 | 130                         | 1.1                                 | 0.55                             |  |
| 01200042 |                             |                                     |                                  |  |
| 02200024 |                             |                                     | 0.37                             |  |
| 02200033 | 1                           |                                     | 0.55                             |  |
| 02200042 | 68                          | 2.2                                 | 0.75                             |  |
| 02200056 |                             | 2.2                                 | 1.1                              |  |
| 02200075 | 1                           |                                     | 1.5                              |  |
| 03200100 | 45                          | 3.3                                 | 2.2                              |  |
| 04200133 | 22                          | 6.0                                 | 3.0                              |  |
| 04200176 | - 22                        | 0.0                                 | 4.0                              |  |

Table 4-3 Braking resistor resistance and power rating (400 V)

| Model    | Minimum<br>resistance*<br>Ω | Instantaneous<br>power rating<br>kW | Continuous<br>power rating<br>kW |
|----------|-----------------------------|-------------------------------------|----------------------------------|
| 02400013 |                             |                                     | 0.37                             |
| 02400018 |                             |                                     | 0.55                             |
| 02400023 | 270                         | 2.2                                 | 0.75                             |
| 02400032 |                             |                                     | 1.1                              |
| 02400041 |                             |                                     | 1.5                              |
| 03400056 |                             |                                     | 2.2                              |
| 03400073 | 100                         | 6.0                                 | 3                                |
| 03400094 |                             |                                     | 4                                |
| 04400135 | - 50                        | 11.2                                | 5.5                              |
| 04400170 | ] 30                        | 11.2                                | 7.5                              |

<sup>\*</sup> Resistor tolerance: ±10 %

### 4.3 Ground leakage

The ground leakage current depends upon whether the internal EMC filter is installed or not. The drive is supplied with the filter installed. Instructions for removing the internal filter are given in section 4.5.2 *Removing the internal EMC filter* on page 18.

With internal filter installed:

#### Size 1:

8.1 mA\* AC at 110 V 50 Hz 9.5 mA\* AC at 230 V 50 Hz

#### Size 2:

13 mA\* AC at 110 V, 50 Hz (1 phase)

6.3 mA\* AC at 230 V, 50 Hz (3 phase)

17.5 mA\* AC at 230 V, 50 Hz (1 phase)

9.2 mA\* AC at 415 V, 50 Hz (3 phase)

#### Size 3:

17.1 mA\* AC at 230 V 50 Hz (1 phase)

5.9 mA\* AC at 230 V 50 Hz (3 phase)

5.7 mA\* AC at 415 V 50 Hz (3 phase)

#### Size 4:

21.3 mA\* AC at 230 V 50 Hz (1 phase)

9.7 mA\* AC at 230 V 50 Hz (3 phase)

13.3 mA\* AC at 415 V 50 Hz (3 phase)

\* Proportional to the supply voltage and frequency.

With internal filter removed:

Size 1: < 1 mA

Size 2: 110 V: < 1.2 mA

230 V: < 1 mA

415 V: < 23 mA

**Size 3: 230 V: <** 1.6 mA

415 V: < 1 mA

Size 4: < 1 mA

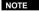

The above leakage currents are just the leakage currents of the drive and do not take into account any leakage currents of the motor or motor cable.

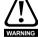

When the internal filter is installed the leakage current is high. In this case a permanent fixed ground connection must be provided, or other suitable measures taken to prevent a safety hazard occurring if the connection is lost.

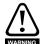

When the leakage current exceeds 3.5 mA, a permanent fixed ground connection must be provided using two independent conductors each with a cross-section equal to or exceeding that of the supply conductors. The drive is provided with two ground connections to facilitate this. Both ground connections are necessary to meet EN 61800-5-1: 2007.

### 4.3.1 Use of residual current device (RCD)

There are three common types of ELCB / RCD:

- 1. AC detects AC fault currents
- 2. A detects AC and pulsating DC fault currents (provided the DC current reaches zero at least once every half cycle)
- 3. B detects AC, pulsating DC and smooth DC fault currents
  - Type AC should never be used with drives.
  - Type A can only be used with single phase drives
  - Type B must be used with three phase drives

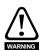

Only type B ELCB / RCD are suitable for use with 3 phase inverter drives.

If an external EMC filter is used with an ELCB / RCD, a delay of at least 50 ms should be incorporated to ensure spurious trips are not seen. The leakage current is likely to exceed the trip level if all of the phases are not energized simultaneously.

### 4.4 Control terminal configurations and wiring

|    |    | 05 |     | Drive Co                                   | Drive Configuration |    |   |  |  |        |    |  |  |  |
|----|----|----|-----|--------------------------------------------|---------------------|----|---|--|--|--------|----|--|--|--|
|    | RW |    | Txt |                                            |                     |    |   |  |  | PT     | US |  |  |  |
| OL |    | \$ | ,   | V (0), AI (1<br>AI.Pr (3), F<br>5), PAd.rE | PrESEt (4)          | ), | ⇧ |  |  | AV (0) | *  |  |  |  |

<sup>\*</sup> With Unidrive M101, the default is PAd (5).

| Value | Text    | Description                                                                 |
|-------|---------|-----------------------------------------------------------------------------|
| 0     | AV      | Analog input 1 (voltage)                                                    |
| 1     | Al      | Analog input 1 (current)                                                    |
| 2     | AV.Pr   | Analog input 1 (voltage) or 3 presets selected by terminal                  |
| 3     | Al.Pr   | Analog input 1 (current) or 3 presets selected by terminal                  |
| 4     | PrESEt  | Four presets selected by terminal                                           |
| 5     | PAd     | Keypad reference                                                            |
| 6     | PAd.rEF | Keypad reference with terminal control                                      |
| 8     | torquE  | Torque mode, Analog input 1 (voltage torque reference) selected by terminal |

Action will only occur if the drive is inactive and no User Actions are running. Otherwise, the parameter will return to its pre altered value on exit from edit mode. All parameters are saved if this parameter changes.

Figure 4-1 Pr 05 = AV

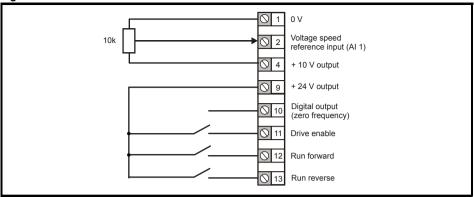

Figure 4-2 Pr 05 = AI

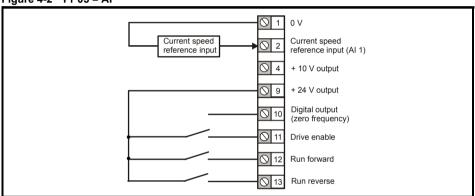

Figure 4-3 Pr 05 = AV.Pr

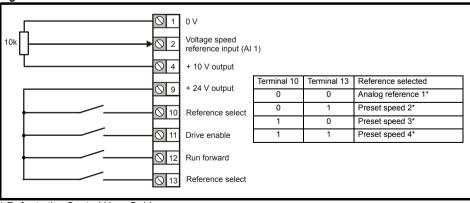

<sup>\*</sup> Refer to the Control User Guide.

Figure 4-4 Pr 05 = Al.Pr

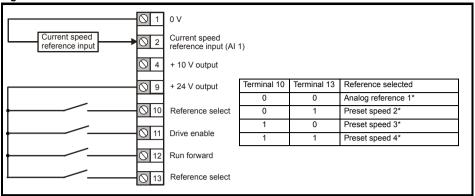

Figure 4-5 Pr 05 = PrESEt

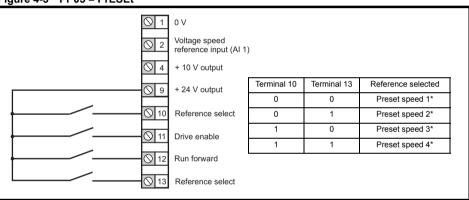

<sup>\*</sup> Refer to the Control User Guide.

Figure 4-6 Pr 05 = PAd

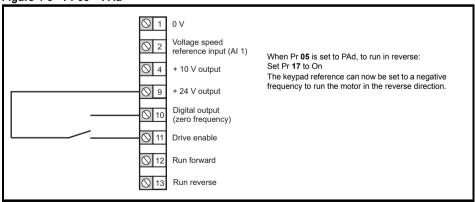

Figure 4-7 Pr 05 = PAd.rEF

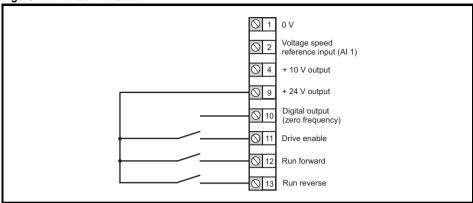

Figure 4-8 Pr 05 = torquE

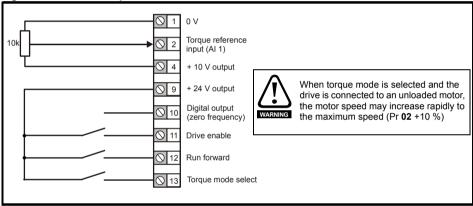

### 4.5 EMC

### 4.5.1 Internal EMC filter

It is recommended that the internal EMC filter be kept in place unless there is a specific reason for removing it. If the drive is used as a motoring drive as part of a regen system, then the internal EMC filter must be removed.

The internal EMC filter reduces radio-frequency emission into the line power supply.

For longer motor cables, the filter continues to provide a useful reduction in emission levels and when used with any length of shielded motor cable up to the limit for the drive, it is unlikely that nearby industrial equipment will be disturbed. It is recommended that the filter be used in all applications unless the instructions given above require it to be removed, or where the ground leakage current is unacceptable.

### 4.5.2 Removing the internal EMC filter

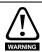

The supply must be disconnected before removing the internal EMC filter.

Figure 4-9 Removal of the internal EMC filter (size 2 shown)

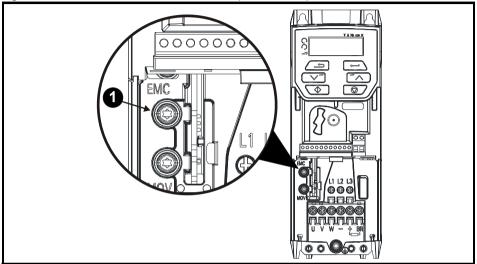

To electrically disconnect the internal EMC filter, remove the screw as shown above (1).

### 4.5.3 Further EMC precautions

Further EMC precautions are required if more stringent EMC emission requirements apply:

- Operation in the first environment of EN 61800-3: 2004+A1:2012
- · Conformity to the generic emission standards
- Equipment which is sensitive to electrical interference operating nearby In this case it is necessary to use:
- The optional external EMC filter
- A shielded motor cable, with shield clamped to the grounded metal panel
- A shielded control cable, with shield clamped to the grounded metal panel

Full instructions are given in the Power Installation Guide.

A full range of external EMC filters are also available for use with *Unidrive M100 / 101*, shown in the *Power Installation Guide*.

# 5 Keypad and display

The keypad and display provide information to the user regarding the operating status of the drive, alarms and trip codes, and provide the means for changing parameters, stopping and starting the drive, and the ability to perform a drive reset.

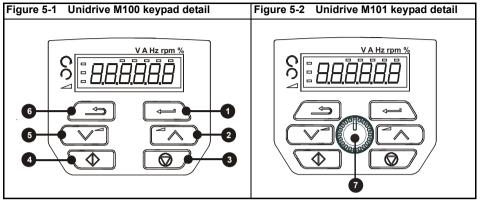

- (1) The Enter button is used to enter parameter view or edit mode, or to accept a parameter edit.
- (2 / 5) The Navigation buttons can be used to select individual parameters or to edit parameter values.
- (3) The Stop / Reset button (red) is used to stop and reset the drive in keypad mode. It can also be used to reset the drive in terminal mode.
- (4) The Start button (green) is used to start the drive in keypad mode.
- (6) The Escape button is used to exit from the parameter edit / view mode.
- (7) The Speed ref potentiometer is used to control the frequency reference in keypad mode (only on Unidrive M101).

Table 5-1 Status indications

| String | Description                                                                                                    | Drive output stage |
|--------|----------------------------------------------------------------------------------------------------|--------------------|
| inh    | The drive is inhibited and cannot be run. The Drive Enable signal is not applied to the drive enable terminal or is set to 0.         | Disabled           |
| rdy    | The drive is ready to run. The drive enable is active, but the drive inverter is not active because the final drive run is not active | Disabled           |
| StoP   | The drive is stopped / holding zero speed.                                                                                            | Enabled            |
| S.Loss | Supply loss condition has been detected                                                                                               | Enabled            |
| dc inj | The drive is applying dc injection braking                                                                                            | Enabled            |
| Er     | The drive has tripped and no longer controlling the motor. The trip code appears on the display.                                      | Disabled           |
| UV     | The drive is in the under voltage state either in low voltage or high voltage mode.                                                   | Disabled           |
| HEAt   | The motor pre-heat function is active                                                                                                 | Enabled            |

### 5.1 Saving parameters

When changing a parameter in Menu 0, the new value is saved when pressing the  ${\tt Enter}$  button

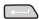

to return to parameter view mode from parameter edit mode.

If parameters have been changed in the advanced menus, then the change will not be saved automatically. A save function must be carried out.

#### **Procedure**

- 1. Select 'Save' in Pr 00 or Pr mm.000 (alternatively enter a value of 1001 in Pr 00 or Pr mm.000)
- Press the red reset button

### 5.2 Restoring parameter defaults

Restoring parameter defaults by this method saves the default values in the drives memory. *User Security Status* (Pr **10**) and *User Security Code* (Pr **25**) are not affected by this procedure.

### **Procedure**

- 1. Ensure the drive is not enabled, i.e. drive is in inhibit or under voltage state.
- Select 'Def.50' or 'Def.60' in Pr 00 or Pr mm.000 (alternatively, enter 1233 (50 Hz settings) or 1244 (60 Hz settings) in Pr 00 or Pr mm.000).

Press the red reset button

**6** Basic parameters (Menu 0)
Menu 0 is used to bring together various commonly used parameters for basic easy set up of the drive.

#### 6.1 Menu 0: Basic parameters

|    | Davamatav                                    | Range (1)                                                                                                    | Default (⇔)                                                                                        |    |     | т  |    |    |    |
|----|----------------------------------------------|----------------------------------------------------------------------------------------------------|----------------------------------------------------------------------------------------------------|----|-----|----|----|----|----|
|    | Parameter                                    | OL                                                                                                    | OL                                                                                                 |    |     | Ту | Эе |    |    |
| 01 | Minimum Speed                                | 0.00 to Pr <b>02</b> Hz                                                                                                    | 0.00 Hz                                                                                            | RW | Num |    |    |    | US |
| 02 | Maximum Speed                                | 0.00 to 550.00 Hz                                                                                                    | Def.50: 50.00 Hz<br>Def.60: 60.00 Hz                                                               | RW | Num |    |    |    | US |
| 03 | Acceleration Rate 1                          | 0.0 to 32000.0 s/100 Hz                                                                                                    | 5.0 s/100 Hz                                                                                       | RW | Num |    |    |    | US |
| 04 | Deceleration Rate 1                          | 0.0 to 32000.0 s/100 Hz                                                                                                    | 10.0 s/100 Hz                                                                                      | RW | Num |    |    |    | US |
| 05 | Drive Configuration                          | AV (0), AI (1), AV.Pr (2), AI.Pr (3),<br>PrESEt (4), PAd (5), PAd.rEF (6),<br>torquE (8)                                                                          | AV (0)*                                                                                            | RW | Txt |    |    | PT | US |
| 06 | Motor Rated Current                          | 0.00 to Drive Rating A                                                                                                    | Maximum Heavy Duty<br>Rating A                                                                     | RW | Num |    | RA |    | US |
| 07 | Motor Rated<br>Speed**                       | 0.0 to 33000.0 rpm                                                                                                    | Def.50: 1500.0 rpm<br>Def.60: 1800.0 rpm                                                           | RW | Num |    |    |    | US |
| 08 | Motor Rated Voltage                          | 0 to 240 V or 0 to 480 V                                                                                                    | 110 V drive: 230 V<br>200 V drive: 230 V<br>400 V drive Def.50: 400 V<br>400 V drive Def.60: 460 V | RW | Num |    | RA |    | US |
| 09 | Motor Rated Power Factor***                  | 0.00 to 1.00                                                                                                    | 0.85                                                                                               | RW | Num |    | RA |    | US |
| 10 | User Security Status                         | LEVEL.1 (0), LEVEL.2 (1), ALL (2),<br>StAtUS (3), no.Acc (4)                                                                                                    | LEVEL.1 (0)                                                                                        | RW | Num | ND |    | PT |    |
| 11 | Start/Stop Logic<br>Select                   | 0 to 6                                                                                                    | 0                                                                                                  | RW | Num |    |    |    | US |
| 15 | Jog Reference                                | 0.00 to 300.00 Hz                                                                                                    | 1.50 Hz                                                                                            | RW | Num |    |    |    | US |
| 16 | Analog Input 1<br>Mode                       | 4-20.S (-6), 20-4.S (-5), 4-20.L (-4),<br>20-4.L (-3), 4-20.H (-2), 20-4.H (-1),<br>0-20 (0), 20-0 (1), 4-20.tr (2),<br>20-4.tr (3), 4-20 (4), 20-4 (5), Volt (6) | Volt (6)                                                                                           | RW | Txt |    |    |    | US |
| 17 | Bipolar Reference<br>Enable                  | Off (0) or On (1)                                                                                                    | Off (0)                                                                                            | RW | Bit |    |    |    | US |
| 18 | Preset Reference 1                           | 0.00 to Pr <b>02</b> Hz                                                                                                    | 0.00 Hz                                                                                            | RW | Num |    |    |    | US |
| 19 | Preset Reference 2                           | 0.00 to Pr <b>02</b> Hz                                                                                                    | 0.00 Hz                                                                                            | RW | Num |    |    |    | US |
| 20 | Preset Reference 3                           | 0.00 to Pr <b>02</b> Hz                                                                                                    | 0.00 Hz                                                                                            | RW | Num |    |    |    | US |
| 21 | Preset Reference 4                           | 0.00 to Pr <b>02</b> Hz                                                                                                    | 0.00 Hz                                                                                            | RW | Num |    |    |    | US |
| 22 | Status Mode<br>Parameter 2                   | 0.000 to 30.999                                                                                                    | 4.020                                                                                              | RW | Num |    |    | PT | US |
| 23 | Status Mode<br>Parameter 1                   | 0.000 to 30.999                                                                                                    | 2.001                                                                                              | RW | Num |    |    | PT | US |
| 24 | Customer Defined<br>Scaling                  | 0.000 to 10.000                                                                                                    | 1.000                                                                                              | RW | Num |    |    |    | US |
| 25 | User Security Code                           | 0 to 9999                                                                                                    | 0                                                                                                  | RW | Num | ND |    | PT | US |
| 27 | Power-up Keypad<br>Control Mode<br>Reference | rESEt (0), LASt (1), PrESEt (2)                                                                                                    | rESEt (0)                                                                                          | RW | Txt |    |    |    | US |
| 28 | Ramp Mode Select                             | Fast (0), Std (1), Std.bst (2), Fst.bst (3)                                                                                                    | Std (1)                                                                                            | RW | Txt |    |    |    | US |
| 30 | Parameter Cloning                            | NonE (0), rEAd (1), Prog (2), Auto (3),<br>boot (4)                                                                                                    | NonE (0)                                                                                           | RW | Txt |    | NC |    | US |
| 31 | Stop Mode                                    | CoASt (0), rP (1), rP.dc I (2), dc I (3),<br>td.dc I (4),diS (5)                                                                                                  | rP (1)                                                                                             | RW | Txt |    |    |    | US |

|    | Parameter                            | Range (‡)                                                                  | Default (⇒)                          |    |     | Туј | •• |    |    |
|----|--------------------------------------|----------------------------------------------------------------------------|--------------------------------------|----|-----|-----|----|----|----|
|    | Parameter                            | OL                                                                         | OL                                   |    |     | ıyı | oe |    |    |
| 32 | Dynamic V to F<br>Select             | 0 to 1                                                                     | 0                                    | RW | Num |     |    |    | US |
| 33 | Catch A Spinning<br>Motor            | dis (0), Enable (1), Fr.Only (2),<br>Rv.Only (3)                           | dis (0)                              | RW | Txt |     |    |    | US |
| 35 | Digital Output 1<br>Control          | 0 to 21                                                                    | 0                                    | RW |     |     |    |    | US |
| 37 | Maximum Switching<br>Frequency       | 0.667 (0), 1 (1), 2 (2), 3 (3), 4 (4),<br>6 (5), 8 (6), 12 (7), 16 (8) kHz | 3 (3) kHz                            | RW | Txt |     |    |    | US |
| 38 | Autotune                             | 0 to 2                                                                     | 0                                    | RW | Num |     | NC |    | US |
| 39 | Motor Rated<br>Frequency             | 0.00 to 550.00 Hz                                                          | Def.50: 50.00 Hz<br>Def.60: 60.00 Hz | RW | Num |     | RA |    | US |
| 40 | Number of Motor<br>Poles             | Auto (0) to 32 (16)                                                        | Auto (0)                             | RW | Num |     |    |    | US |
| 41 | Control Mode                         | Ur.S (0), Ur (1), Fd (2), Ur.Auto (3),<br>Ur.I (4), SrE (5), Fd.tap (6)    | Ur.I (4)                             | RW | Txt |     |    |    | US |
| 42 | Low Frequency<br>Voltage Boost       | 0.0 to 25.0 %                                                              | 3.0 %                                | RW | Num |     |    |    | US |
| 56 | Trip 0                               | 0 to 255                                                                   |                                      | RO | Txt | ND  | NC | PT | PS |
| 57 | Trip 1                               | 0 to 255                                                                   |                                      | RO | Txt | ND  | NC | PT | PS |
| 58 | Trip 2                               | 0 to 255                                                                   |                                      | RO | Txt | ND  | NC | PT | PS |
| 69 | Spin Start Boost                     | 0.0 to 10.0                                                                | 1.0                                  | RW |     |     |    |    | US |
| 76 | Action on Trip<br>Detection          | 0 to 31                                                                    | 0                                    | RW |     |     |    |    | US |
| 77 | Maximum Heavy<br>Duty Current Rating | 0.00 to Drive HD Current Rating A                                          |                                      | RO | Num | ND  | NC | PT |    |
| 78 | Software Version                     | 0 to 99.99.99                                                              |                                      | RO |     | ND  | NC | PT |    |
| 79 | User Drive Mode                      | OPEn.LP (1)                                                                | OPEn.LP (1)                          | RW | Txt | ND  | NC | PT | US |
| 81 | Reference Selected                   | -Pr <b>02</b> to Pr <b>02</b> or Pr <b>01</b> to Pr <b>02</b> Hz           |                                      | RO | Num | ND  | NC | PT |    |
| 82 | Pre-ramp Reference                   | -Pr <b>02</b> to Pr <b>02</b> or Pr <b>01</b> to Pr <b>02</b> Hz           |                                      | RO | Num | ND  | NC | PT |    |
| 83 | Final Demand<br>Reference            | -Pr <b>02</b> to Pr <b>02</b> or Pr <b>01</b> to Pr <b>02</b> Hz           |                                      | RO | Num | ND  | NC | PT | FI |
| 84 | D.C. Bus Voltage                     | 0 to 415 V or 0 to 830 V                                                   |                                      | RO | Num | ND  | NC | PT | FI |
| 85 | Output Frequency                     | ± 550.00 Hz                                                                |                                      | RO | Num | ND  | NC | PT | FI |
| 86 | Output Voltage                       | 0 to 325 V or 0 to 650 V                                                   |                                      | RO | Num | ND  | NC | PT | FI |
| 87 | Motor Rpm                            | ±33000.0 rpm                                                               |                                      | RO | Num | ND  | NC | PT | FI |
| 88 | Current Magnitude                    | 0 to Drive Maximum Current A                                               |                                      | RO | Num | ND  | NC | PT | FI |
| 89 | Torque Producing<br>Current          | ± Drive Maximum Current A                                                  |                                      | RO | Num | ND  | NC | РТ | FI |
| 90 | Digital I/O Read<br>Word             | 0 to 2047                                                                  |                                      | RO | Bin | ND  | NC | PT |    |
| 91 | Reference On                         | Off (0) or On (1)                                                          |                                      | RO | Bit | ND  | NC | PT |    |
| 92 | Reverse Select                       | Off (0) or On (1)                                                          |                                      | RO | Bit | ND  | NC | PT |    |
| 93 | Jog Select                           | Off (0) or On (1)                                                          |                                      | RO | Bit | ND  | NC | PT |    |
| 94 | Analog Input 1                       | ± 100.00 %                                                                 |                                      | RO | Num | ND  | NC | PT | FI |

<sup>\*</sup> With Unidrive M101, the default is PAd (5).

<sup>\*\*\*</sup> Following a rotating autotune, Pr **09** is continuously written to by the drive, calculated from the value of *Stator Inductance* (Pr **05.025**). To manually enter a value into Pr **09**, Pr **05.025** will need to be set to 0. Refer to the description of Pr **05.025** in the *Parameter Reference Guide* for further details.

| RW | Read /<br>Write        | RO | Read<br>only  | Num | Number<br>parameter | Bit | Bit parameter    | Txt | Text string | Bin | Binary parameter | FI | Filtered    |
|----|------------------------|----|---------------|-----|---------------------|-----|------------------|-----|-------------|-----|------------------|----|-------------|
| ND | No<br>default<br>value | NC | Not<br>copied | PT  | Protected parameter | RA  | Rating dependent | US  | User save   | PS  | Power-down save  | DE | Destination |

<sup>\*\*</sup> Setting Pr 07 to 0.0 will disable slip compensation.

Figure 6-1 Menu 0 logic diagram

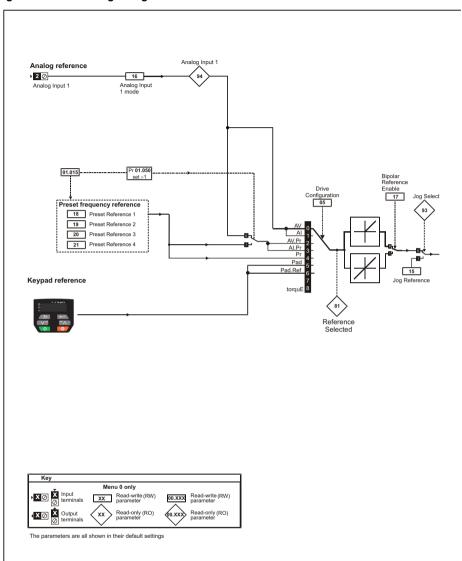

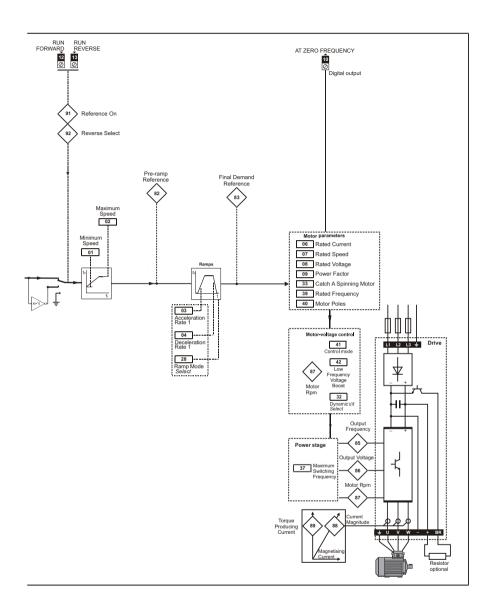

### 6.2 Unidrive M100/101 parameter descriptions

### Key:

| RW | Read /<br>Write        | RO | Read<br>only  | Num | Number<br>parameter | Bit | Bit parameter    | Txt | Text string | Bin | Binary parameter | FI | Filtered    |
|----|------------------------|----|---------------|-----|---------------------|-----|------------------|-----|-------------|-----|------------------|----|-------------|
| ND | No<br>default<br>value | NC | Not<br>copied | PT  | Protected parameter | RA  | Rating dependent | US  | User save   | PS  | Power-down save  | DE | Destination |

|    | 01 |     | Minimur   | n Speed         |            |  |        |    |  |
|----|----|-----|-----------|-----------------|------------|--|--------|----|--|
| RV | V  | Num |           |                 |            |  |        | US |  |
| OL |    |     | 0.00 to F | Pr <b>02</b> Hz | $\bigcirc$ |  | 0.00 H | Z  |  |

Set Pr **01** at the required minimum output frequency of the drive for both directions of rotation. The drive speed reference is scaled between Pr **01** and Pr **02**. Pr **01** is a nominal value; slip compensation may cause the actual frequency to be higher. When the drive is jogging, Pr **01** has no effect.

|    | 02        |     | Maximu    | m Speed  |            |  |                            |    |  |
|----|-----------|-----|-----------|----------|------------|--|----------------------------|----|--|
| RV | V         | Num |           |          |            |  |                            | US |  |
| OL | <b>\$</b> |     | 0.00 to 5 | 50.00 Hz | $\Diamond$ |  | ef.50: 50.0<br>ef.60: 60.0 |    |  |

Set Pr **02** at the required maximum output frequency for both directions of rotation. The drive speed reference is scaled between Pr **01** and Pr **02**. Pr **02** is a nominal value; slip compensation may cause the actual frequency to be higher. The drive has additional over-speed protection.

|    | 03       |     | Accelera   | ation Rat | e 1 |        |  |           |    |  |
|----|----------|-----|------------|-----------|-----|--------|--|-----------|----|--|
| RV | V        | Num |            |           |     |        |  |           | US |  |
| OL | <b>Û</b> | 0.0 | 0 to 32000 | 0.0 s/100 | Hz  | $\Box$ |  | 5.0 s/100 | Hz |  |

Set Pr **03** at the required rate of acceleration. Note that larger values produce lower acceleration. The rate applies in both directions of rotation.

|    | 04       |     | Decelera   | tion Rate | e 1 |        |   |            |      |  |
|----|----------|-----|------------|-----------|-----|--------|---|------------|------|--|
| RV | V        | Num |            |           |     |        |   |            | US   |  |
| OL | <b>Û</b> | 0.0 | 0 to 32000 | 0.0 s/100 | Hz  | $\Box$ | , | 10.0 s/100 | ) Hz |  |

Set Pr **04** at the required rate of deceleration. Note that larger values produce lower deceleration. The rate applies in both directions of rotation.

|    | 05       |     | Drive Co                          | nfigurati  | on |   |  |        |    |  |
|----|----------|-----|-----------------------------------|------------|----|---|--|--------|----|--|
| RV | ٧        | Txt |                                   |            |    |   |  | PT     | US |  |
| OL | <b>Û</b> |     | AI (1), AV<br>t (4), PAd<br>torqu | (5), PAd.ı |    | ₽ |  | AV (0) | *  |  |

<sup>\*</sup> With Unidrive M101, the default is PAd (5).

Use Pr 05 to select the required frequency/speed reference as follows:

| Value | Text    | Description                                                                 |
|-------|---------|-----------------------------------------------------------------------------|
| 0     | AV      | Analog input 1 (voltage)                                                    |
| 1     | Al      | Analog input 1 (current)                                                    |
| 2     | AV.Pr   | Analog input 1 (voltage) or 3 presets selected by terminal                  |
| 3     | Al.Pr   | Analog input 1 (current) or 3 presets selected by terminal                  |
| 4     | PrESEt  | Four presets selected by terminal                                           |
| 5     | PAd     | Keypad reference                                                            |
| 6     | PAd.rEF | Keypad reference with terminal control                                      |
| 8     | torquE  | Torque mode, Analog input 1 (voltage torque reference) selected by terminal |

NOTE

A change to Pr **05** is set by pressing the ENTER button on exit from parameter edit mode. The drive must be disabled, stopped or tripped for a change to take place. If Pr **05** is changed while the drive is running, when the ENTER button is pressed on exit from parameter edit mode, Pr **05** will change back to its previous value.

NOTE

When the setting of Pr **05** is changed, the appropriate drive configuration parameters are set back to their default values.

|    | Motor Rated Current |     |                       |  | rent |        |         |           |            |     |
|----|---------------------|-----|-----------------------|--|------|--------|---------|-----------|------------|-----|
| RV | ٧                   | Num |                       |  |      |        | RA      |           | US         |     |
| OL | <b>Û</b>            | 0   | .00 to Drive Rating A |  |      | $\Box$ | Maximum | n Heavy D | outy Ratin | g A |

The rated current parameter must be set to the maximum continuous current of the motor (taken from the name plate). The motor rated current is used in the following:

- · Current limits
- Motor thermal overload protection
- Vector mode voltage control
- Slip compensation
- · Dynamic V/F control

| Motor Rated Speed |           |     |                    |  |  |            |  |                        |    |  |
|-------------------|-----------|-----|--------------------|--|--|------------|--|------------------------|----|--|
| RV                | V         | Num | n l                |  |  |            |  |                        | US |  |
| OL                | <b>\$</b> |     | 0.0 to 33000.0 rpm |  |  | $\Diamond$ |  | .50: 1500<br>.60: 1800 |    |  |

Set to the rated speed of the motor (taken from the motor name plate). The motor rated speed is used to calculate the correct slip speed for the motor.

|    | 80        |     | Motor Rated Voltage |             |     |   |              |                                                |                    |  |
|----|-----------|-----|---------------------|-------------|-----|---|--------------|------------------------------------------------|--------------------|--|
| RV | V         | Num |                     |             |     |   | RA           |                                                | US                 |  |
| OL | <b>\$</b> | 0 1 | to 240 V o          | or 0 to 480 | ) V | ⇧ | 200<br>400 V | OV drive:<br>OV drive:<br>drive 50<br>drive 60 | 230 V<br>Hz: 400 \ |  |

The Rated Voltage (Pr 08) and the Rated Frequency (Pr 39) are used to define the voltage to frequency characteristic applied to the motor. The Rated Frequency (Pr 39) is also used in conjunction with the Motor Rated Speed (Pr 07) to calculate the rated slip for slip compensation.

| 09 |          |  | Motor R      | Motor Rated Power Factor |  |            |    |  |      |  |  |
|----|----------|--|--------------|--------------------------|--|------------|----|--|------|--|--|
| RV | RW Num   |  |              |                          |  |            | RA |  | US   |  |  |
| OL | <b>Û</b> |  | 0.00 to 1.00 |                          |  | $\Diamond$ |    |  | 0.85 |  |  |

Enter the motor rated power factor  $\cos \varphi$  (taken from the motor name plate).

The drive can measure the motor rated power factor by performing a rotating autotune (see Autotune (Pr 38).

|    | 10 User Security Status |     |                                                              | itus |  |   |    |         |     |  |
|----|-------------------------|-----|--------------------------------------------------------------|------|--|---|----|---------|-----|--|
| RV | V                       | Num |                                                              |      |  | N | ID | PT      |     |  |
| OL | <b>\$</b>               |     | LEVEL.1 (0), LEVEL.2 (1),<br>ALL (2), StAtUS (3), no.Acc (4) |      |  | ⇧ |    | LEVEL.1 | (0) |  |

This parameter controls access via the drive keypad as follows:

| Value | Text    | Function                                                                     |
|-------|---------|------------------------------------------------------------------------------|
| 0     | LEVEL.1 | Access to first 10 parameters in Menu 0 only.                                |
| 1     | LEVEL.2 | Access to all parameters in Menu 0.                                          |
| 2     | ALL     | Access to all menus.                                                         |
| 3     | StAtUS  | The keypad remains in status mode and no parameters can be viewed or edited. |
| 4     | no.Acc  | The keypad remains in status mode and no parameters can be viewed or edited. |

|    | 11       |        | Start/Stop Logic Select |  |   |  |  |   |  |  |
|----|----------|--------|-------------------------|--|---|--|--|---|--|--|
| RV | ٧        | Num    | US                      |  |   |  |  |   |  |  |
| OL | <b>Û</b> | 0 to 6 |                         |  | ① |  |  | 0 |  |  |

This parameter changes the functions of the input terminals which are normally associated with the enabling, starting and stopping the drive.

| Pr 11 | Terminal 11       | Terminal 12       | Terminal 13       | Latching          |
|-------|-------------------|-------------------|-------------------|-------------------|
| 0     | Enable            | Run Forward       | Run Reverse       | No                |
| 1     | /Stop             | Run Forward       | Run Reverse       | Yes               |
| 2     | Enable            | Run               | Forward/Reverse   | No                |
| 3     | /Stop             | Run               | Forward/Reverse   | Yes               |
| 4     | /Stop             | Run               | Jog Forward       | Yes               |
| 5     | User programmable | Run Forward       | Run Reverse       | No                |
| 6     | User programmable | User programmable | User programmable | User programmable |

Action will only occur if the drive is inactive. If the drive is active, the parameter will return to its prealtered value on exit from edit mode.

|    | 15       |                   | Jog Reference |  |  |        |  |        |    |  |
|----|----------|-------------------|---------------|--|--|--------|--|--------|----|--|
| RV | ٧        | Num               |               |  |  |        |  |        | US |  |
| OL | <b>Û</b> | 0.00 to 300.00 Hz |               |  |  | $\Box$ |  | 1.50 H | Z  |  |

Defines the reference when jog is enabled.

|    | 16        |           | Analog I                                               | nput 1 M                   | ode                  |   |  |         |    |  |
|----|-----------|-----------|--------------------------------------------------------|----------------------------|----------------------|---|--|---------|----|--|
| R' | W         | Txt       |                                                        |                            |                      |   |  |         | US |  |
| OL | <b>\$</b> | 20-4.L (- | -6), 20-4.9<br>-3), 4-20.1<br>(0), 20-0<br>3), 4-20 (4 | 1 (-2), 20-<br>(1), 4-20.1 | 4.H (-1),<br>tr (2), | ⇧ |  | Volt (6 | )  |  |

Defines the mode of analog input 1.

The table below gives all the possible analog input modes.

| Value | Text    | Function                                                       |
|-------|---------|----------------------------------------------------------------|
| -6    | 4-20.S  | Stop on loss                                                   |
| -5    | 20-4.S  | Stop on loss                                                   |
| -4    | 4-20.L  | 4-20 mA switching to equivalent of 4 mA input current on loss  |
| -3    | 20-4.L  | 20-4 mA switching to equivalent of 20 mA input current on loss |
| -2    | 4-20.H  | 4-20 mA hold at level before loss on loss                      |
| -1    | 20-4.H  | 20-4 mA hold at level before loss on loss                      |
| 0     | 0-20    | 0-20 mA                                                        |
| 1     | 20-0    | 20-0 mA                                                        |
| 2     | 4-20.tr | 4-20 mA trip on loss                                           |
| 3     | 20-4.tr | 20-4 mA trip on loss                                           |
| 4     | 4-20    | 4-20 mA no action on loss                                      |
| 5     | 20-4    | 20-4 mA no action on loss                                      |
| 6     | Volt    | Voltage                                                        |

NOTE In 4-20 mA and 20-4 mA modes loss of input is detected if the current falls below 3 mA.

NOTE

If both analog inputs (A1 and A2) are to be set-up as voltage inputs, and if the potentiometers are supplied from the drive's +10 V rail (terminal T4), they must have a resistance >4  $k\Omega$  each.

| 17 Bipolar Reference Enable |   |     |  |   |  |         |   |  |    |  |
|-----------------------------|---|-----|--|---|--|---------|---|--|----|--|
| RV                          | V | Bit |  |   |  |         |   |  | US |  |
| <b>OL</b>                   |   |     |  | 介 |  | Off (0) | ) |  |    |  |

Pr 17 determines whether the reference is uni-polar or bi-polar.

See Minimum Speed (Pr 01). Allows negative speed reference in keypad mode.

|    | 18 to 2  | 1   | Preset R                | eference | 1 to 4 |        |  |        |    |  |
|----|----------|-----|-------------------------|----------|--------|--------|--|--------|----|--|
| RV | V        | Num |                         |          |        |        |  |        | US |  |
| OL | <b>Û</b> |     | 0.00 to Pr <b>02</b> Hz |          |        | $\Box$ |  | 0.00 H | Z  |  |

If the preset reference has been selected (see Pr **05**), the speed at which the motor runs is determined by this parameter. See *Drive Configuration* (Pr **05**).

|    | 22        |     | Status M | lode Para | ameter 2 |            |  |       |    |  |
|----|-----------|-----|----------|-----------|----------|------------|--|-------|----|--|
| RV | V         | Num |          |           |          |            |  | PT    | US |  |
| OL | <b>\$</b> |     | 0.000 to | 30.999    |          | $\Diamond$ |  | 4.020 |    |  |

This parameter and *Status Mode Parameter 1* (Pr **23**) define which parameters are displayed in Status mode. The values can be alternated by pressing the Escape button, if the drive is running.

|    | 23                   |     | Status N | lode Para | ameter 1 |       |  |    |    |  |
|----|----------------------|-----|----------|-----------|----------|-------|--|----|----|--|
| RV | ٧                    | Num |          |           |          |       |  | PT | US |  |
| OL | OL 🛈 0.000 to 30.999 |     |          | Ω         |          | 2.001 |  |    |    |  |

See Status Mode Parameter 2 (Pr 22).

|    | 24                    |     | Custome | Customer Defined Scaling |  |            |  |  |       |    |  |  |
|----|-----------------------|-----|---------|--------------------------|--|------------|--|--|-------|----|--|--|
| RV | V                     | Num |         |                          |  |            |  |  |       | US |  |  |
| OL | OL \$ 0.000 to 10.000 |     |         |                          |  | $\Diamond$ |  |  | 1.000 |    |  |  |

This parameter defines the scaling applied to *Status Mode Parameter 1* (Pr 23). The scaling is only applied in the Status mode.

|    | 25       |             | User Se | curity Co | de |            |    |    |    |  |
|----|----------|-------------|---------|-----------|----|------------|----|----|----|--|
| RV | V        | Num         |         |           |    | N          | ID | PT | US |  |
| OL | <b>Û</b> | û 0 to 9999 |         |           |    | $\Diamond$ |    | 0  |    |  |

If any number other than 0 is programmed into this parameter, user security can be applied so that no parameters except Pr **10** can be adjusted with the keypad. When this parameter is read via a keypad it appears as zero. Refer to the *Control User Guide* for further information.

|    | 27       | Power-up Keypad Control Mode Reference |           |           |         |            |   |    |         |    |  |
|----|----------|----------------------------------------|-----------|-----------|---------|------------|---|----|---------|----|--|
| RV | V        | Txt                                    |           |           |         | Ζ          | D | NC | PT      | US |  |
| OL | <b>Û</b> | rESEt                                  | (0), LASt | (1), PrES | SEt (2) | $\Diamond$ |   |    | rESEt ( | 0) |  |

Defines which value of keypad control mode reference is displayed at power-up.

| Value | Text   | Description                                                               |
|-------|--------|---------------------------------------------------------------------------|
| 0     | rESEt  | Keypad reference is zero                                                  |
| 1     | LASt   | Keypad reference is the last used value                                   |
| 2     | PrESEt | Keypad reference is copied from <i>Preset Reference 1</i> (Pr <b>18</b> ) |

|    | 28        |      | Ramp M              | ode Sele             | ct     |   |  |         |    |  |
|----|-----------|------|---------------------|----------------------|--------|---|--|---------|----|--|
| RV | V         | Txt  |                     |                      |        |   |  |         | US |  |
| OL | <b>\$</b> | Fast | (0), Std (<br>Fst.b | 1), Std.bs<br>st (3) | t (2), | ⇧ |  | Std (1) | )  |  |

Defines the mode used by the ramp system.

- 0: Fast ramp
- 1: Standard ramp
- 2: Standard ramp with motor voltage boost
- 3: Fast ramp with motor voltage boost

Fast ramp is linear deceleration at programmed rate, normally used when a braking resistor is installed.

Standard ramp is controlled deceleration to prevent DC bus over-voltage trips, normally used when there is no braking resistor installed.

If a high motor voltage mode is selected, deceleration rates can be faster for a given inertia but motor temperatures will be higher.

|    | 30 |      | Paramet | er Clonir                | ng     |   |    |        |     |  |
|----|----|------|---------|--------------------------|--------|---|----|--------|-----|--|
| RV | V  | Txt  |         |                          |        |   | NC |        | US* |  |
| OL | \$ | NonE | . ,     | d (1), Pro<br>, boot (4) | g (2), | ⇧ |    | NonE ( | 0)  |  |

<sup>\*</sup> Only a value of 3 or 4 in this parameter is saved.

If Pr **30** is equal to 1 or 2, this value is not transferred to the EEPROM or the drive. If Pr **30** is set to a 3 or 4 the value is transferred.

| Parameter string | Parameter value | Comment                                          |
|------------------|-----------------|--------------------------------------------------|
| NonE             | 0               | Inactive                                         |
| rEAd             | 1               | Read parameter set from the NV Media Card        |
| Prog             | 2               | Programming a parameter set to the NV Media Card |
| Auto             | 3               | Auto save                                        |
| boot             | 4               | Boot mode                                        |

For further information, please refer to Chapter 9 NV Media Card Operation on page 47.

|    |    | 31        |          | Stop Mo                     | de |             |            |  |        |    |  |
|----|----|-----------|----------|-----------------------------|----|-------------|------------|--|--------|----|--|
|    | R۷ | V         | Txt      |                             |    |             |            |  |        | US |  |
| OL |    | <b>\$</b> | CoASt (0 | )), rP (1), i<br>td.dc I (4 |    | , dc I (3), | $\Diamond$ |  | rP (1) |    |  |

Defines how the motor is controlled when the run signal is removed from the drive.

| Value | Text    | Description                                         |
|-------|---------|-----------------------------------------------------|
| 0     | CoASt   | Coast stop                                          |
| 1     | rP      | Ramp stop                                           |
| 2     | rP.dc I | Ramp stop + 1 second dc injection                   |
| 3     | dc I    | Injection braking stop with detection of zero speed |
| 4     | td.dc I | Timed injection braking stop                        |
| 5     | diS     | Disable                                             |

See the Control User Guide for further information.

| Dynamic V To F Select |          |  |        |  | Select |            |  |   |    |  |
|-----------------------|----------|--|--------|--|--------|------------|--|---|----|--|
| RV                    | RW Num   |  |        |  |        |            |  |   | US |  |
| OL                    | <b>Û</b> |  | 0 to 1 |  |        | $\Diamond$ |  | 0 |    |  |

Set to 1 to enable Dynamic V to F mode.

**0**:Fixed linear voltage to frequency ratio (constant torque - standard load)

1: Voltage to frequency ratio dependant on load current. This gives a higher motor efficiency.

|    | 33 Catch a S |        |                    |                       | Motor    |   |    |         |  |  |
|----|--------------|--------|--------------------|-----------------------|----------|---|----|---------|--|--|
| RV | RW Num       |        |                    |                       |          |   | US |         |  |  |
| OL | \$           | dis (0 | ), Enable<br>Rv.Or | (1), Fr.On<br>nly (3) | nly (2), | ① |    | dis (0) |  |  |

If the drive is to be configured in fixed boost mode (Pr 41 = Fd or SrE) with catch a spinning motor software enabled, an autotune (see Pr 38 on page 35) must be carried out to measure the motor's stator resistance beforehand. If a stator resistance is not measured, the drive may trip on OV or OI.AC while trying to catch a spinning motor.

| Pr 33 | Text    | Function                         |
|-------|---------|----------------------------------|
| 0     | dis     | Disabled                         |
| 1     | Enable  | Detect all frequencies           |
| 2     | Fr.Only | Detect positive frequencies only |
| 3     | Rv.Only | Detect negative frequencies only |

| 35 Digital Output 1 Control |           |     |      |  |  |   |  |  |   |  |  |
|-----------------------------|-----------|-----|------|--|--|---|--|--|---|--|--|
| RV                          | V         | Num | US   |  |  |   |  |  |   |  |  |
| OL                          | <b>\$</b> |     | 0-21 |  |  | Ą |  |  | 0 |  |  |

Defines the behaviour of digital output 1 (terminal 10).

| Value | Description                                                                      |
|-------|----------------------------------------------------------------------------------|
| 0     | User defined by Digital IO1 Source/Destination A                                 |
| 1     | Drive running signal                                                             |
| 2     | Frequency arrived signal                                                         |
| 3     | Frequency level detection signal                                                 |
| 4     | Frequency level detection signal                                                 |
| 5     | Overload detection signal                                                        |
| 6     | Power off state                                                                  |
| 7     | External fault stop                                                              |
| 8     | Frequency upper limit                                                            |
| 9     | Frequency lower limit                                                            |
| 10    | Drive running at zero frequency                                                  |
| 14    | Drive ready                                                                      |
| 15    | Drive OK                                                                         |
| 18    | Brake release                                                                    |
| 19    | Torque limiting (Valid while the torque is limited by torque limiting value 1/2) |
| 20    | Forward or reverse                                                               |
| 21    | Motor 1 or 2                                                                     |

|    | Maximum Switching Fro |                   |                                                                            |  |  |  | у |          |    |  |
|----|-----------------------|-------------------|----------------------------------------------------------------------------|--|--|--|---|----------|----|--|
| RV | RW Txt US             |                   |                                                                            |  |  |  |   |          |    |  |
| OL | <b>\$</b>             | 0.667 (<br>6 (5), | 0.667 (0), 1 (1), 2 (2), 3 (3), 4 (4),<br>6 (5), 8 (6), 12 (7), 16 (8) kHz |  |  |  |   | 3 (3) k⊢ | lz |  |

Defines the maximum switching frequency that can be used by the drive.

| Pr 37 | Text  | Description                |
|-------|-------|----------------------------|
| 0     | 0.667 | 667 Hz switching frequency |
| 1     | 1     | 1 kHz switching frequency  |
| 2     | 2     | 2 kHz switching frequency  |
| 3     | 3     | 3 kHz switching frequency  |
| 4     | 4     | 4 kHz switching frequency  |
| 5     | 6     | 6 kHz switching frequency  |
| 6     | 8     | 8 kHz switching frequency  |
| 7     | 12    | 12 kHz switching frequency |
| 8     | 16    | 16 kHz switching frequency |

See the Power Installation Guide for drive derating data.

|    | Autotune |     |     |       |  | -          |  |   |  |  |  |
|----|----------|-----|-----|-------|--|------------|--|---|--|--|--|
| RV | V        | Num |     | NC US |  |            |  |   |  |  |  |
| OL | <b>Û</b> |     | 0-2 |       |  | $\Diamond$ |  | 0 |  |  |  |

Defines the auto-tune test to be performed.

There are two autotune tests available in open loop mode, a stationary and a rotating test. A rotating autotune should be used whenever possible so the measured value of power factor of the motor is used by the drive.

- 1. A stationary autotune can be used when the motor is loaded and it is not possible to remove the load from the motor shaft. To perform a Stationary autotune, set Pr **38** to 1.
- A rotating autotune should only be used if the motor is unloaded. A rotating autotune first
  performs a stationary autotune, as above, then a rotating test is performed in which the motor is
  accelerated with currently selected ramps up to a frequency of *Rated Frequency* (Pr 39) x 2/3,
  and the frequency is maintained at that level for 4 seconds. To perform a Rotating autotune, set
  Pr 38 to 2.

Following the completion of an autotune test the drive will go into the inhibit state. The drive must be placed into a controlled disable condition before the drive can be made to run at the required reference. The drive can be put in to a controlled disable condition by removing the signal from terminal 11.

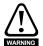

A rotating autotune will cause the motor to accelerate up to 2/3 base speed in the direction selected regardless of the reference provided. Once complete the motor will coast to a stop. The enable signal must be removed before the drive can be made to run at the required reference. The drive can be stopped at any time by removing the run signal or removing the drive enable.

|    | 39        |     |                   | Motor Rated Frequency |  |            |  |  |                            |    |  |  |
|----|-----------|-----|-------------------|-----------------------|--|------------|--|--|----------------------------|----|--|--|
| RV | V         | Num | Num               |                       |  |            |  |  |                            | US |  |  |
| OL | <b>\$</b> |     | 0.00 to 550.00 Hz |                       |  | $\Diamond$ |  |  | ef.50: 50.0<br>ef.60: 60.0 |    |  |  |

Enter the value from the rating plate of the motor. Defines the voltage to frequency ratio applied to the motor.

|    | 40 Number 0 |   |                     |  | Poles |            |  |         |    |  |
|----|-------------|---|---------------------|--|-------|------------|--|---------|----|--|
| RV | RW Num      |   |                     |  |       |            |  |         | US |  |
| OL | <b>Û</b>    | _ | Auto (0) to 32 (16) |  |       | $\Diamond$ |  | Auto (C | )) |  |

Set to the number of poles of the motor. The auto mode calculates the number of motor poles from the settings of Pr 07 and Pr 39.

|    | 41        |     | Control                   | Mode |  |   |  |          |    |  |
|----|-----------|-----|---------------------------|------|--|---|--|----------|----|--|
| RV | V         | Txt |                           |      |  |   |  |          | US |  |
| OL | <b>\$</b> |     | , Ur (1), F<br>(4), SrE ( |      |  | 仓 |  | Ur.I (4) | )  |  |

Defines the drive output mode, which can either be a voltage mode or a current mode.

| Value | Text    | Description                                                         |  |  |  |
|-------|---------|---------------------------------------------------------------------|--|--|--|
| 0     | Ur.S    | Stator resistance and voltage offset measured at each start         |  |  |  |
| 1     | Ur      | No measurements                                                     |  |  |  |
| 2     | Fd      | Fixed boost mode.                                                   |  |  |  |
| 3     | Ur.Auto | Stator resistance and voltage offset measured at first drive enable |  |  |  |
| 4     | Ur.I    | Stator resistance and voltage offset measured at each power-up      |  |  |  |
| 5     | SrE     | Square law characteristic                                           |  |  |  |
| 6     | Fd.tap  | Fixed boost with taper                                              |  |  |  |

NOTE

The drive default setting is Ur I mode which means that the drive will carry out an autotune every time the drive is powered-up and enabled. If the load is not going to be stationary when the drive is powered-up and enabled, then one of the other modes should be selected. Not selecting another mode could result in poor motor performance or OI.AC, It.AC or OV trips.

| 42 |          |               | Low Frequency Voltage Boost |  |            |       |  |  |  |    |  |  |
|----|----------|---------------|-----------------------------|--|------------|-------|--|--|--|----|--|--|
| RW |          | Num           |                             |  |            |       |  |  |  | US |  |  |
| OL | <b>Û</b> | 0.0 to 25.0 % |                             |  | $\Diamond$ | 3.0 % |  |  |  |    |  |  |

Determines the boost level when Pr 41 is set to Fd, SrE or Fd.tap modes.

|    | 56 to 5    | 8   | Trip 0 to  | 2 |  |   |    |    |    |    |  |
|----|------------|-----|------------|---|--|---|----|----|----|----|--|
| RO | )          | Txt |            |   |  | N | ID | NC | PT | PS |  |
| OL | ☼ 0 to 255 |     | $\bigcirc$ |   |  |   |    |    |    |    |  |

These parameters show the last 3 trips.

|    | 69       |             | Spin Sta | rt Boost |            |  |     |    |   |
|----|----------|-------------|----------|----------|------------|--|-----|----|---|
| RV | V        | Num         |          |          |            |  |     | US |   |
| OL | <b>Û</b> | 0.0 to 10.0 |          |          | $\Diamond$ |  | 1.0 |    | _ |

Spin Start Boost (Pr **69**) is used by the algorithm that detects the frequency of a spinning motor when the drive is enabled and Catch A Spinning Motor (Pr **33**)  $\geq$  1. For smaller motors the default value of 1.0 is suitable, but for larger motors Spin Start Boost (Pr **69**) may need to be increased.

|    | 76 Action On Trip Det |  |  |   |  |   |    |    |    |    |  |
|----|-----------------------|--|--|---|--|---|----|----|----|----|--|
| RV | RW Num                |  |  |   |  | N | ID | NC | PT | US |  |
| OL | L 🛈 0 - 31            |  |  | ① |  |   | 0  |    |    |    |  |

Defines the action of the drive on detection of a trip.

Bit 0: Stop on defined non-important trips

Bit 1: Disable braking resistor overload detection

Bit 2: Disable phase loss stop

Bit 3: Disable braking resistor temperature monitoring

Bit 4: Disable parameter freeze on trip. Refer to Parameter Reference Guide.

|        | 77                                       |  | Maximu | n Heavy  | Duty Rat   | ing |    |    |    |  |
|--------|------------------------------------------|--|--------|----------|------------|-----|----|----|----|--|
| RO Num |                                          |  |        |          |            | _   | ID | NC | PT |  |
| OL     | OL \$\ 0.00 to Drive HD Current Rating A |  |        | Rating A | $\Diamond$ |     |    |    |    |  |

Displays the maximum heavy duty current rating of the drive.

|    | 78       |               | Software | Version |            |   |    |    |    |  |
|----|----------|---------------|----------|---------|------------|---|----|----|----|--|
| RO | RO Num   |               |          |         |            | N | ID | NC | PT |  |
| OL | <b>Û</b> | 0 to 99.99.99 |          |         | $\Diamond$ |   |    |    |    |  |

Displays the software version in the drive.

|        | 79       |  | User Dri    | ve Mode |   |            |    |    |         |       |  |
|--------|----------|--|-------------|---------|---|------------|----|----|---------|-------|--|
| RW Txt |          |  |             |         | Ν | ID         | NC | PT | US      |       |  |
| OL     | <b>Û</b> |  | OPEn.LP (1) |         |   | $\Diamond$ |    |    | OPEn.LP | ' (1) |  |

The user drive mode is open-loop only.

|    | 81 |     | Referen | ce Select | ed |                    |  |  |  |  |
|----|----|-----|---------|-----------|----|--------------------|--|--|--|--|
| R  | )  | Num |         | ND NC F   |    |                    |  |  |  |  |
| OL | OL |     |         |           |    | $\hat{\mathbf{T}}$ |  |  |  |  |

This is the basic reference selected from the available sources.

|        | 82 |  | Pre-ram | p Referei       | псе        |    |    |    |  |  |
|--------|----|--|---------|-----------------|------------|----|----|----|--|--|
| RO Num |    |  |         |                 | ١          | ID | NC | PT |  |  |
| OL     | OL |  |         | Pr <b>02</b> Hz | $\uparrow$ |    |    |    |  |  |

The *Pre-ramp Reference* is the final output from the reference system that is fed into the ramp system.

|    | 83 | Timal Belliana Reference |  |                 |              |   |    |    |    |    |  |
|----|----|--------------------------|--|-----------------|--------------|---|----|----|----|----|--|
| RC | )  | Num                      |  |                 |              | N | ID | NC | PT | FI |  |
| OL | OL |                          |  | Pr <b>02</b> Hz | $\hat{\Box}$ |   |    |    |    |    |  |

Final Demand Reference shows the fundamental drive output frequency from the Post Ramp Reference and the Hard Frequency Reference.

|        | 84        |  | D.C. Bus | s Voltage |  |   |    |    |    |    |  |
|--------|-----------|--|----------|-----------|--|---|----|----|----|----|--|
| RO Num |           |  |          |           |  | N | ID | NC | PT | FI |  |
| OL     | <b>OL</b> |  |          | $\Box$    |  |   |    |    |    |    |  |

Voltage across the internal DC bus of the drive.

|    | 85       |             | Output F | requenc | у      | Output Frequency |    |    |    |    |  |  |  |  |
|----|----------|-------------|----------|---------|--------|------------------|----|----|----|----|--|--|--|--|
| RO | RO Num   |             |          |         |        | N                | ID | NC | PT | FI |  |  |  |  |
| OL | <b>Û</b> | ± 550.00 Hz |          |         | $\Box$ |                  |    |    |    |    |  |  |  |  |

The *Output Frequency* is the sum of the *Post Ramp Reference* and the motor slip compensation frequency.

|        | 86       |     | Output \                 | /oltage |    |            |    |    |  |  |  |
|--------|----------|-----|--------------------------|---------|----|------------|----|----|--|--|--|
| RO Num |          |     |                          | N       | ID | NC         | PT | FI |  |  |  |
| OL     | <b>Û</b> | 0 1 | 0 to 325 V or 0 to 650 V |         |    | $\Diamond$ |    |    |  |  |  |

The Output Voltage is the r.m.s line to line voltage at the a.c. terminals of the drive.

|    | 87       |     | Motor R | pm      |   |   |    |    |    |  |
|----|----------|-----|---------|---------|---|---|----|----|----|--|
| RO | )        | Num |         |         | N | D | NC | PT | FI |  |
| OL | <b>Û</b> |     | ±33000  | ).0 rpm | Δ |   |    |    |    |  |

Motor Rpm = 60 x Frequency / Pole pairs

where

Pole pairs = the numeric value of *Number of Motor Poles* (Pr **40**) (i.e. 3 for a 6 pole motor)

The frequency used to derive the *Motor Rpm* is the *Final Demand Reference* (Pr **83**). The maximum and minimum values allow for a 10 % over-shoot of the speed.

| 88 Current Magnitude |          |      | 1                       |  |               |   |    |    |    |    |  |
|----------------------|----------|------|-------------------------|--|---------------|---|----|----|----|----|--|
| RO                   | )        | Num  |                         |  |               | N | ID | NC | PT | FI |  |
| OL                   | <b>Û</b> | 0 to | Drive Maximum Current A |  | $\Rightarrow$ |   |    |    |    |    |  |

*Current Magnitude* is the instantaneous drive output current scaled so that it represents the r.m.s. phase current in Amps under steady state conditions.

|    | 70 Torque Producing Current |     |                        |  | Current        |   |    |    |    |    |  |
|----|-----------------------------|-----|------------------------|--|----------------|---|----|----|----|----|--|
| RO | )                           | Num |                        |  |                | _ | ID | NC | PT | FI |  |
| OL | <b>\$</b>                   | ±Ω  | rive Maximum Current A |  | $\hat{\Gamma}$ |   |    |    |    |    |  |

*Torque Producing Current* is the instantaneous level of torque producing current scaled so that it represents the r.m.s. level of torque producing current under steady state conditions.

| 90 D |          |           | Digital I/C | Digital I/O Read Word |  |   |    |    |    |  |  |  |
|------|----------|-----------|-------------|-----------------------|--|---|----|----|----|--|--|--|
| RO   | )        | Bin       |             |                       |  | Ν | ID | NC | PT |  |  |  |
| OL   | <b>Û</b> | 0 to 2047 |             | $\Diamond$            |  |   |    |    |    |  |  |  |

Digital I/O Read Word reflects the state of digital inputs/outputs 1 to 4 and the relay.

| 91 Reference On |   |     |  |            |  |   |    |    |    |  |
|-----------------|---|-----|--|------------|--|---|----|----|----|--|
| RO              | ) | Bit |  |            |  | N | ID | NC | PT |  |
| OL              |   |     |  | $\Diamond$ |  |   |    |    |    |  |

*Reference On*, which is controlled by the drive sequencer, indicates that the reference from the reference system is active.

|    | 92       |     | Reverse           | Select |  |        |    |    |    |  |
|----|----------|-----|-------------------|--------|--|--------|----|----|----|--|
| RC | )        | Bit |                   |        |  | N      | ID | NC | PT |  |
| OL | <b>Û</b> |     | Off (0) or On (1) |        |  | $\Box$ |    |    |    |  |

Reverse Select, which is controlled by the drive sequencer, is used to invert Reference Selected (Pr 81) or the Jog Reference (Pr 15).

|    | 93       |     | Jog Sele          | ct |        |    |    |    |  |
|----|----------|-----|-------------------|----|--------|----|----|----|--|
| RO | )        | Bit |                   |    | N      | ID | NC | PT |  |
| OL | <b>Û</b> |     | Off (0) or On (1) |    | $\Box$ |    |    |    |  |

Jog Select, which is controlled by the drive sequencer, is used to select the Jog Reference (Pr 15).

|    | 94       |     | Analog Ir | nput 1 |   |   |    |    |    |  |
|----|----------|-----|-----------|--------|---|---|----|----|----|--|
| RC | )        | Num |           |        | N | D | NC | PT | FI |  |
| OL | <b>Û</b> |     | ±100.00 % |        | ⇧ |   |    |    |    |  |

This parameter displays the level of the analog signal present at analog input 1 (terminal 2).

# 7 Running the motor

This section takes a new user through all the essential steps to running a motor for the first time.

Table 7-1 Open Loop

| Action                           | Detail                                                                                                    |                               |
|----------------------------------|----------------------------------------------------------------------------------------------------|-------------------------------|
| Before power up                  | Ensure:  • The drive enable signal is not given, terminal 11 is open  • The run signal is not given, terminal 12/13 is open  • The motor is connected to the drive  • The motor connection is correct for the drive △ or Y  • The correct supply voltage is connected to the drive                                                                                                    | ¥                             |
| Power up the drive               | Ensure: The drive displays: inh (enable terminal is open)                                                                                                    | [                             |
| Enter minimum and maximum speeds | Enter:  Minimum speed Pr 01 (Hz)  Maximum speed Pr 02 (Hz)                                                                                                    | 882                           |
| Enter accel and decel rates      | Enter:  • Acceleration rate Pr 03 (s/100 Hz)  • Deceleration rate Pr 04 (s/100 Hz)                                                                                                    | 10010                         |
| Enter motor<br>nameplate details | <ul> <li>Motor rated current in Pr 06 (Amps)</li> <li>Motor rated speed in Pr 07 (rpm / min<sup>-1</sup>)</li> <li>Motor rated voltage in Pr 08 (Volts)</li> <li>Motor rated power factor in (cos φ) Pr 09</li> </ul>                                                                                                    | MOT. 3 \( \times \) LS 80 L T |
| Ready to autotune                |                                                                                                    |                               |
| Autotune                         | The drive is able to perform either a stationary or a rotating autotune. The motor must be at a standstill before an autotune is enabled.  To perform an autotune:  Set Pr 38 = 1 for a stationary autotune or set Pr 38 = 2 for a rotating autotune  Close the drive enable signal (Apply +24 V to terminal 11). The drive will display 'rdy'.  Give a Run command (apply +24 V to terminal 12 - Run forward or terminal 13 - Run reverse on Unidrive M100; press keypad Start button on M101). The display will flash 'tuning' while the drive is performing the autotune.  Wait for the drive to display 'inh' and for the motor to come to a standstill.  Remove the drive enable and run signal from the drive. | R <sub>c</sub> cl.            |
| Autotune complete                | When the autotune has been completed, Pr 38 will be set to 0                                                                                                    |                               |
| Save parameters                  |                                                                                                    |                               |
| Save parameters                  | Select 'SAVE' in Pr <b>00</b> or Pr <b>mm.000</b> (alternatively enter a value of 1001) and press the Stop / Reset button to save parameters.                                                                                                    |                               |

| Ready to run                    | Ready to run                                                                                                    |  |  |  |  |  |  |
|---------------------------------|----------------------------------------------------------------------------------------------------|--|--|--|--|--|--|
| Run                             | The drive is now ready to run the motor. Close the Run Forward or Run Reverse terminals on Unidrive M100; press keypad Start button on M101.                                                                                                    |  |  |  |  |  |  |
| Increasing and decreasing speed | Changing the selected Analog frequency reference (Speed Ref Potentiometer on M101) will increase and decrease the speed of the motor.                                                                                                    |  |  |  |  |  |  |
| Stopping                        | To stop the motor by following the selected deceleration rate, open either the run forward or run reverse terminal on Unidrive M100; press keypad Stop button on M101. If the enable terminal is opened while the motor is running, the drive output is immediately disabled and the motor will coast to a stop. |  |  |  |  |  |  |

# 8 Diagnostics

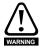

Users must not attempt to repair a drive if it is faulty, nor carry out fault diagnosis other than through the use of the diagnostic features described in this chapter. If a drive is faulty, it must be returned to the supplier of the drive for repair.

Table 8-1 Trip indications

| Trip  | Condition                                                                                                    | Description                                                                                                    |
|-------|----------------------------------------------------------------------------------------------------|----------------------------------------------------------------------------------------------------|
| code  |                                                                                                    | ·                                                                                                    |
| C.Acc | NV Media Card Write fail                                                                                            | Unable to access the NV Media Card.                                                                                                    |
| C.cPr | NV Media Card file/data is different to the one in the drive                                                        | A <i>C.cPr</i> trip is initiated if the parameters on the NV Media Card are different to the drive.                                                                                                    |
| C.d.E | NV Media Card data location already contains data                                                                   | Attempt has been made to store data on a NV Media Card in a data block which already contains data.                                                                                                    |
| C.dAt | NV Media Card data not found                                                                                        | Attempt has been made to access non existent file or block on the NV Media Card.                                                                                                    |
| C.Err | NV Media Card data structure error                                                                                  | Attempt has been made to access the NV Media Card but an error has been detected in the data structure on the card. Resetting the trip will cause the drive to erase and create the correct folder structure. |
| C.FuL | NV Media Card full                                                                                                  | There is not enough space left on the card.                                                                                                    |
| C.Pr  | NV Media Card data blocks are not compatible with the drive derivative                                              | If Drive Derivative is different between the source and target drives. Refer to <i>Control User Guide</i> .                                                                                                   |
| C.rdo | NV Media Card has the Read Only bit set                                                                             | Attempt has been made to modify a read-only NV Media Card or a read-only data block.                                                                                                    |
| C.rtg | NV Media Card Trip; The voltage<br>and / or current rating of the<br>source and destination drives are<br>different | The current and / or voltage ratings are different between source and destination drives.                                                                                                    |
| C.tyP | NV Media Card parameter set not compatible with current drive mode                                                  | The drive mode in the data block on the NV Media Card is different from the current drive mode.                                                                                                    |
| cL.A1 | Analog input 1 current loss                                                                                         | Current loss was detected in current mode on Analog input 1 (Terminal 2).                                                                                                    |
| Cur.c | Current calibration range                                                                                           | Current calibration range error.                                                                                                    |
| Cur.O | Current feedback offset error                                                                                       | Current offset is too large to be trimmed.                                                                                                    |
| d.Ch  | Drive parameters are being changed                                                                                  | A user action or a file system write is active that is changing the drive parameters and the drive has been commanded to enable.                                                                              |
| dEr.E | Derivative file error                                                                                               | Contact the supplier of the drive.                                                                                                    |
| dEr.l | Derivative product image error                                                                                      | Contact the supplier of the drive.                                                                                                    |
| dESt  | Two or more parameters are writing to the same destination parameter                                                | The dESt trip indicates that destination output parameters of two or more logic functions (Menus 7 and 8) within the drive are writing to the same parameter.                                                 |
| dr.CF | Drive configuration                                                                                                 | Contact the supplier of the drive.                                                                                                    |
| EEF   | Default parameters have been loaded                                                                                 | The <i>EEF</i> trip indicates that default parameters have been loaded. The exact cause/reason of the trip can be identified from the subtrip number (see <i>Control User Guide</i> ).                        |

| Trip<br>code | Condition                                                                                   |                                                                                                    | Description                                                                                                    |  |  |  |  |
|--------------|---------------------------------------------------------------------------------------------|----------------------------------------------------------------------------------------------------|----------------------------------------------------------------------------------------------------|--|--|--|--|
|              |                                                                                             | The cause of the trip displayed after the trip                                                                                   | can be identified from the sub trip number p string.                                                                                                    |  |  |  |  |
| Et           | An External trip is initiated                                                               | Sub-trip                                                                                                    | Reason                                                                                                    |  |  |  |  |
|              |                                                                                             | 1                                                                                                    | External Trip = 1                                                                                                    |  |  |  |  |
|              |                                                                                             | Refer to Control User                                                                                                    | Guide.                                                                                                    |  |  |  |  |
| FAn.F        | Fan fail                                                                                    | Indicates the fan or fa                                                                                                    | an circuitry has failed                                                                                                    |  |  |  |  |
| Fi.Ch        | File changed                                                                                | ,                                                                                                    | ged, power cycle to clear the trip                                                                                                    |  |  |  |  |
| Fl.ln        | Firmware Incompatibility                                                                    | The user firmware is i                                                                                                    | incompatible with the power firmware.                                                                                                    |  |  |  |  |
| HFxx<br>trip | Hardware faults                                                                             |                                                                                                    | re fault (see Control User Guide)                                                                                                    |  |  |  |  |
| lt.Ac        | Output current overload timed out (1 <sup>2</sup> t)                                        | output current and mo<br>on It.Ac when the acc<br>This can occur when: There is excessiv Ensure the load i                       | s a motor thermal overload based on the otor thermal time constant. The drive will trip cumulator gets to 100 %.  we mechanical load is not jammed / sticking on the motor has not changed r rated current is not zero |  |  |  |  |
| lt.br        | Braking resistor overload timed out (I <sup>2</sup> t)                                      | Braking resistor overle<br>excessive braking res                                                                                 | oad has timed out. This can be caused by sistor energy.                                                                                                    |  |  |  |  |
| no.PS        | No power board                                                                              |                                                                                                    | etween the power and control boards.                                                                                                    |  |  |  |  |
| O.Ld1        | Digital output overload                                                                     |                                                                                                    | current drawn from Al-Adaptor 24 V user supply or from I output has exceeded the limit.                                                                                                    |  |  |  |  |
| O.SPd        | Motor frequency has exceeded the over frequency threshold                                   | Excessive motor speed driving the motor).                                                                                        | ed (typically caused by mechanical load                                                                                                    |  |  |  |  |
| Oh.dc        | DC bus over temperature                                                                     | DC bus component of thermal model.                                                                                               | ver temperature based on a software                                                                                                    |  |  |  |  |
| Oht.C        | Control stage over-temperature                                                              | Control stage over-ter                                                                                                    |                                                                                                    |  |  |  |  |
| Oht.I        | Inverter over temperature based on thermal model                                            | IGBT junction over-te software thermal mod                                                                                       | mperature has been detected based on a lel.                                                                                                    |  |  |  |  |
| Oht.P        | Power stage over temperature                                                                | This trip indicates tha detected.                                                                                                | t a power stage over-temperature has been                                                                                                    |  |  |  |  |
| OI.A1        | Analog input 1 over-current                                                                 | ·                                                                                                    | og input 1 exceeds 24 mA.                                                                                                    |  |  |  |  |
| OI.AC        | Instantaneous output over current detected                                                  | The instantaneous drive output current has exceeded. The se limit.  Possible solutions:  Increase acceleration/deceleration rate |                                                                                                    |  |  |  |  |
| Ol.br        | Braking IGBT over current detected: short circuit protection for the braking IGBT activated | Check braking resistor value is greater than or equal to minimum resistance value     Check braking resistor insulation          |                                                                                                    |  |  |  |  |
| OI.SC        | Output phase short-circuit                                                                  |                                                                                                    | d on drive output when enabled.                                                                                                    |  |  |  |  |
| Out.P        | Output phase loss detected                                                                  | Phase loss has been                                                                                                    | detected at the drive output.                                                                                                    |  |  |  |  |

| Trip<br>code | Condition                                                                             | Description                                                                                                    |                                                                       |
|--------------|---------------------------------------------------------------------------------------|----------------------------------------------------------------------------------------------------|-----------------------------------------------------------------------|
| ov           | DC bus voltage has exceeded the peak level or maximum continuous level for 15 seconds | The OV trip indicates that the DC bus voltage has exceeded the maximum limit. Possible solutions: Increase Deceleration Rate 1 (Pr 04) Decrease the braking resistor value (staying above the minimum value) Check nominal AC supply level Check for supply disturbances which could cause the DC bus to rise Check motor insulation using a insulation tester |                                                                       |
| P.dAt        | Power system configuration data error                                                 | Contact the supplier of the drive.                                                                                                    |                                                                       |
| Pb.Er        | Communication has been lost / errors detected between power and control               | Communications loss between power and control.                                                                                                    |                                                                       |
| Pb.HF        | Power board HF                                                                        | Power processor hardware fault - contact the supplier of the drive                                                                                                    |                                                                       |
| Pd.S         | Power down save error                                                                 | Error has been detected in the power down save parameters saved in non-volatile memory.                                                                                                    |                                                                       |
| PH.Lo        | Supply phase loss                                                                     | The drive has detected an input phase loss or large supply imbalance.                                                                                                    |                                                                       |
| PSU          | Internal power supply fault                                                           | One or more internal power supply rails are outside limits or overloaded.                                                                                                    |                                                                       |
| r.b.ht       | Hot rectifier/brake                                                                   | Over-temperature detected on input rectifier or braking IGBT.                                                                                                    |                                                                       |
| rS           | Measured resistance has exceeded the parameter range                                  | The measured stator resistance during an autotune test has exceeded the maximum possible value of <i>Stator Resistance</i> . Refer to the <i>Control User Guide</i> .                                                                                                    |                                                                       |
| So.St        | Soft start relay failed to close, soft start monitor failed                           | Soft start relay in the drive failed to close or the soft start monitoring circuit has failed.                                                                                                    |                                                                       |
| St.HF        | Hardware trip has occurred during last power down                                     | Hardware trip (HF01 –HF19) has occurred and the drive has been power cycled. Enter 1299 to <b>xx.000</b> to clear trip                                                                                                    |                                                                       |
| Sto          | No Safe Torque Off board fitted                                                       | Internal STO board not fitted correctly.                                                                                                    |                                                                       |
| th.br        | Brake resistor over temperature                                                       | The <i>th.br</i> trip is initiated if the hardware based braking resistor thermal monitoring is connected and the resistor overheats.                                                                                                    |                                                                       |
| tH.Fb        | Internal thermistor has failed                                                        | Internal thermistor has failed.                                                                                                    |                                                                       |
| tun.S        | Autotune test stopped before completion                                               | The drive was prevented from completing an autotune test, because either the drive enable or the drive run signals were removed.                                                                                                    |                                                                       |
|              |                                                                                       | The drive has tripped during a rotating autotune. The cause of the trip can be identified from the sub-trip number.                                                                                                    |                                                                       |
| tun.1        | Autotune 1                                                                            | Sub-trip                                                                                                    | Reason                                                                |
|              |                                                                                       | 2                                                                                                    | The motor did not reach the required speed during rotating auto-tune. |
| U.OI         | User OI ac                                                                            | The <i>U.OI</i> trip is initiated if the output current of the drive exceeds the trip level set by <i>User Over Current Trip Level</i> . Refer to the <i>Control User Guide</i> .                                                                                                    |                                                                       |
| U.S          | User Save error / not completed                                                       | The $\it U.S$ trip indicates that an error has been detected in the user save parameters saved in non-volatile memory.                                                                                                    |                                                                       |

## 8.1 Alarm indications

In any mode, an alarm is an indication given on the display by alternating the alarm string with the drive status string display. If an action is not taken to eliminate any alarm except "tuning", LS" or "24.LoSt" the drive may eventually trip. Alarms are not displayed when a parameter is being edited.

Table 8-2 Alarm indications

| Alarm string | Description                                                                                                    |  |
|--------------|----------------------------------------------------------------------------------------------------|--|
| br.res       | Brake resistor overload. Braking Resistor Thermal Accumulator in the drive has reached 75.0 % of the value at which the drive will trip.Refer to the Power Installation Guide                                   |  |
| OV.Ld        | Motor Protection Accumulator in the drive has reached 75.0 % of the value at which the drive will trip and the load on the drive is >100 %, reduce motor current (load). Refer to the Parameter Reference Guide |  |
| d.OV.Ld      | Drive over temperature. Percentage Of Drive Thermal Trip Level in the drive is greater than 90 %. Refer to the Parameter Reference Guide                                                                        |  |
| tuning       | The autotune procedure has been initialized and an autotune in progress.                                                                                                    |  |
| LS           | Limit switch active. Indicates that a limit switch is active and that is causing the motor to be stopped.                                                                                                    |  |
| Lo.AC        | Low voltage mode. See Low AC Alarm in Control User Guide.                                                                                                    |  |
| I.AC.Lt      | AC.Lt Current limit active. See Current Limit Active in Control User Guide.                                                                                                    |  |
| 24.LoSt      | 24V backup not present. See 24V Alarm Loss Enable in the Control User Guide.                                                                                                    |  |

# NV Media Card Operation Installing the Al-Backup adaptor (SD Card)

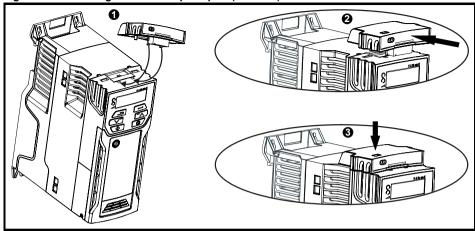

- Identify the two plastic fingers on the underside of the Al-Backup adaptor (1) then insert the two fingers into the corresponding slots in the spring-loaded sliding cover on the top of the drive.
- 2. Hold the adaptor firmly and push the spring loaded protective cover towards the back of the drive to expose the connector block (2) below.

Press the adaptor downwards (3) until the adaptor connector locates into the drive connection below.

Figure 9-2 Basic NV Media Card operation

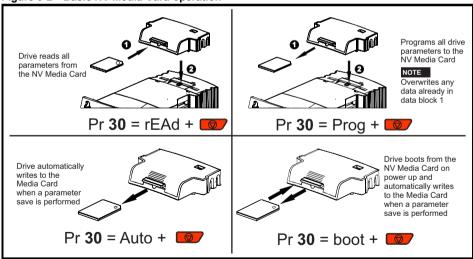

The whole card may be protected from writing or erasing by setting the read-only flag, refer to the Control User Guide for further information. The card should not be removed during data transfer, as the drive will produce a trip. If this occurs then either the transfer should be reattempted or in the case of a card to drive transfer, default parameters should be loaded.

#### NOTE

The drive supports SD cards formatted with the FAT32 file system only.

# 10 UL listing information

### 10.1 UL file reference

All models are UL Listed to both Canadian and US requirements. The UL file reference is: NMMS/7.E171230.

## 10.2 Option modules, kits and accessories

Option Modules, Control Pods, Installation Kits and other accessories for use with these drives are UL Listed.

# 10.3 Enclosure ratings

All models are Open Type as supplied.

The drive enclosure is not classified as a fire enclosure. A separate fire enclosure must be provided. A UL/ NEMA Type 12 enclosure is suitable.

When fitted with a conduit box the drives meet the requirements for UL Type 1. Type 1 enclosures are intended for indoor use, primarily to provide a degree of protection against limited amounts of falling dirt.

Remote Keypads are UL Type 12 when installed with the sealing washer and fixing kit provided. When installed in a Type 1 or Type 12 enclosure, the drives may be operated in a compartment handling conditioned air.

# 10.4 Mounting

Drives may be surface mounted using the appropriate brackets. Drives may be mounted singly or side by side with suitable space between them (bookcase mounting).

### 10.5 Environment

Drives must be installed in a Pollution Degree 2 environment or better (dry, non-conductive pollution only)

The drives have been evaluated for use at ambient temperatures up to 40 °C. The drives have additionally been evaluated for 50 °C and 55 °C ambient air temperatures with a derated output.

## 10.6 Electrical Installation

#### OVERVOLTAGE CATEGORY

OVC III

#### **SUPPLY**

The drives are suitable for use on a circuit capable of delivering not more than 100,000 RMS symmetrical amperes, 600 Volts AC Maximum.

#### **TERMINAL TORQUE**

Terminals must be tightened to the rated torque as specified in the Installation Instructions.

#### **WIRING TERMINALS**

Drives must be installed using cables rated for 75 °C operation, copper wire only.

Where possible, UL Listed closed-loop connectors sized according to the field wiring shall be used for all field power wiring connections.

#### **GROUND CONNECTION INSTRUCTIONS**

UL Listed closed-loop connectors sized according to the field wiring shall be used for grounding connections.

#### **BRANCH CIRCUIT PROTECTION**

The fuses and circuit breakers required for branch circuit protection are specified in the Installation Instructions.

#### **OPENING OF BRANCH CIRCUIT**

Opening of the branch-circuit protective device may be an indication that a fault has been interrupted. To reduce the risk of fire or electric shock, the equipment should be examined and replaced if damaged. If burnout of the current element of an overload relay occurs, the complete overload relay must be replaced.

Integral solid state short circuit protection does not provide branch circuit protection. Branch circuit protection must be provided in accordance with the National Electrical Code (NEC), The Canadian Electrical Code, and any additional local codes.

#### DYNAMIC BRAKING

M100, M101, M200, M201, M300 or M400, frame sizes 1 to 4 have been evaluated for dynamic braking applications. Other drive models have not been evaluated for dynamic braking.

# 10.7 Motor overload protection and thermal memory retention

All drives incorporate internal overload protection for the motor load that does not require the use of an external or remote overload protection device.

The protection level is adjustable and the method of adjustment is provided in the *Control User Guide*. Maximum current overload is dependent on the values entered into the current limit parameters (motoring current limit, regenerative current limit and symmetrical current limit entered as percentage) and the motor rated current parameter (entered in amperes).

The duration of the overload is dependent on motor thermal time constant. The maximum programmable time constant depends on the drive model. The method of adjustment of the overload protection is provided.

The drives are provided with user terminals that can be connected to a motor thermistor to protect the motor from high temperature, in the event of a motor cooling fan failure.

## 10.8 External Class 2 supply

The external power supply used to power the 24 V control circuit shall be marked: "UL Class 2". The power supply voltage shall not exceed 24 Vdc.

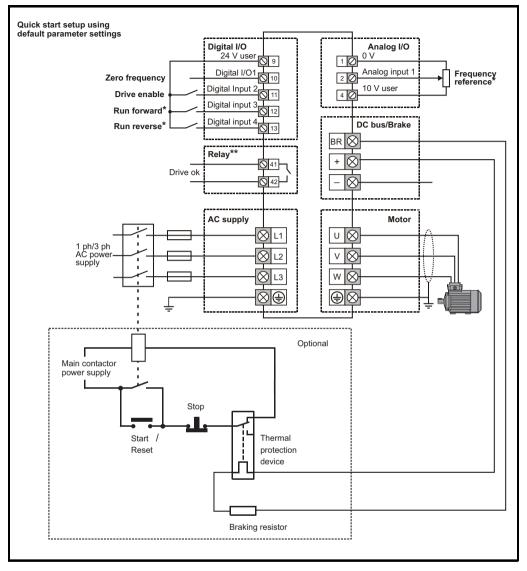

On the size 2 110 V drives or when connecting single phase to a dual rated 200 V unit, the supply should be connected to L1 and L3.

- \* Not required on Unidrive M101 since the Speed ref potentiometer is already on the product. The Run/Stop commands are given from the keypad and if reverse direction is needed, the user should set Pr 17 to On.
- \*\* 250 Vac maximum (UL class 1).

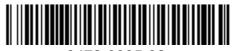

0478-0035-08